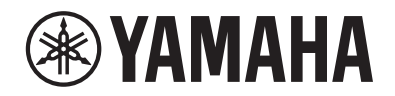

DIGITAL PIANO

# P-S500

Podręcznik użytkownika

Przed rozpoczęciem korzystania z instrumentu należy dokładnie przeczytać rozdział "ZALECENIA" na str. 4-5.

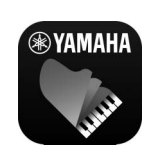

Aplikacja na urządzenia przenośne "Smart Pianist" (strona 20)

Możesz pełniej korzystać z potencjału tego instrumentu — dzięki dodatkowym funkcjom i elementom sterującym, które zapewniają bardzo intuicyjny sposób obsługi — łącząc się z aplikacją na urządzenia przenośne "Smart Pianist".

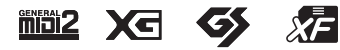

Polski **Land** 

Numer modelu, numer seryjny, wymagania dotyczące zasilania itp. można znaleźć na tabliczce znamionowej lub obok niej, na spodzie instrumentu. Zapisz ten numer w miejscu poniżej i zachowaj ten podręcznik jako dowód zakupu, aby ułatwić identyfikację instrumentu w przypadku jego ewentualnej kradzieży.

## **Nr modelu**

**Nr seryjny**

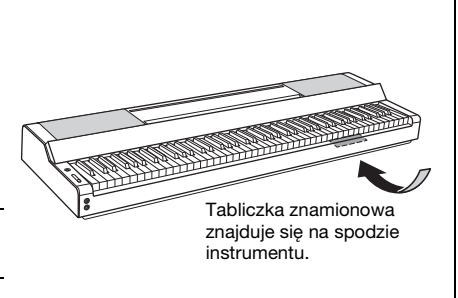

(bottom\_pl\_01)

# ZALECENI

# <span id="page-3-0"></span>*PRZECZYTAJ UWAŻNIE PRZED PODJĘCIEM DALSZYCH CZYNNOŚCI*

Przechowuj niniejszy podręcznik użytkownika w bezpiecznym i podręcznym miejscu, aby móc skorzystać z niego w razie potrzeby.

# **Zasilacz sieciowy**

# *OSTRZEŻENIE*

- Ten zasilacz sieciowy jest przeznaczony do użytku tylko z instrumentami elektronicznymi marki Yamaha. Nie wolno używać go w żadnym innym celu.
- Tylko do użytku w pomieszczeniach. Nie wolno używać go w miejscach o wysokiej wilgotności.

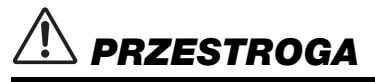

• Ustawiając instrument, upewnij się, że gniazdko elektryczne jest łatwo dostępne. W przypadku nieprawidłowego działania instrumentu lub jakichkolwiek innych problemów natychmiast wyłącz instrument i odłącz zasilacz sieciowy od gniazdka. Pamiętaj, że jeśli zasilacz sieciowy jest podłączony do gniazdka elektrycznego, to nawet po wyłączeniu instrumentu dociera do niego prąd o minimalnym natężeniu. Jeśli instrument nie będzie używany przez dłuższy czas, pamiętaj o wyjęciu wtyczki przewodu zasilającego z gniazdka.

# **Instrument**

# *OSTRZEŻENIE*

**Zawsze stosuj się do podstawowych zaleceń dotyczących bezpieczeństwa, aby zapobiec poważnym zranieniom lub nawet śmierci na skutek porażenia prądem elektrycznym, zwarcia, urazów, pożaru lub innych zagrożeń. Zalecenia te obejmują m.in.:**

## **Zasilanie / zasilacz sieciowy**

- Nie wolno umieszczać przewodu zasilającego w pobliżu źródeł ciepła, takich jak grzejniki i kaloryfery. Przewodu nie należy również nadmiernie wyginać ani w inny sposób uszkadzać, ani też przygniatać go ciężkimi przedmiotami.
- Należy zawsze stosować napięcie odpowiednie do używanego instrumentu. Wymagane napięcie jest podane na tabliczce znamionowej instrumentu.
- Należy używać tylko wskazanego zasilacza [\(str. 35](#page-34-0)). Użycie nieprawidłowego zasilacza może spowodować uszkodzenie lub przegrzanie instrumentu.
- Należy używać wyłącznie przewodu zasilającego i wtyczki dostarczonych z instrumentem.
- Należy okresowo sprawdzać stan wtyczki elektrycznej oraz usuwać brud i kurz, który może się na niej gromadzić.

## **Zakaz otwierania**

• Instrument nie zawiera części przeznaczonych do naprawy we własnym zakresie przez użytkownika. Nie otwieraj obudowy instrumentu ani nie próbuj wymontowywać lub wymieniać wewnętrznych jego składników. Jeśli instrument działa nieprawidłowo, natychmiast przestań z niego korzystać i przekaż go do sprawdzenia wykwalifikowanym pracownikom serwisu firmy Yamaha.

## **Ostrzeżenie przed wodą i wilgocią**

- Instrument należy chronić przed deszczem. Nie należy używać go w pobliżu wody ani w warunkach dużej wilgotności, ani też stawiać na nim naczyń (wazonów, butelek, szklanek itp.) z płynem, który może się wylać i dostać do jego wnętrza. Jeżeli jakakolwiek ciecz, np. woda, przedostanie się do wnętrza instrumentu, natychmiast go wyłącz i wyjmij wtyczkę przewodu zasilającego z gniazdka. Następnie przekaż instrument do sprawdzenia wykwalifikowanym pracownikom serwisu firmy Yamaha.
- Nie wolno podłączać ani odłączać wtyczki elektrycznej mokrymi rękami.

## **Ostrzeżenie przed ogniem**

• Nie stawiaj na instrumencie płonących przedmiotów, takich jak świece. Płonący przedmiot może się przewrócić i wywołać pożar.

## **Niepokojące objawy**

- W przypadku wystąpienia jednego z następujących problemów natychmiast wyłącz zasilanie instrumentu i wyjmij wtyczkę z gniazdka. Następnie przekaż urządzenie do sprawdzenia pracownikom serwisu firmy Yamaha.
	- Przewód zasilający lub wtyczka zużyły się lub uszkodziły.
	- Pojawiają się nietypowe zapachy lub dym.
	- Do wnętrza instrumentu wpadł jakiś przedmiot.
	- Podczas korzystania z instrumentu następuje nagły zanik dźwięku.
- Jeśli na instrumencie pojawiły się pęknięcia lub inne uszkodzenia.

# *PRZESTROGA*

**Zawsze stosuj się do podstawowych zaleceń dotyczących bezpieczeństwa, aby zapobiec zranieniu siebie i innych osób oraz uszkodzeniu instrumentu lub innego mienia. Zalecenia te obejmują m.in.:**

## **Zasilanie / zasilacz sieciowy**

- Nie należy podłączać instrumentu do gniazdka elektrycznego przez rozgałęziacz. Takie podłączenie może obniżyć jakość dźwięku lub spowodować przegrzanie się gniazdka.
- Podczas wyciągania wtyczki elektrycznej z instrumentu lub gniazdka elektrycznego należy zawsze trzymać za wtyczkę, a nie przewód. Pociąganie za przewód może spowodować jego uszkodzenie.
- Podczas burzy lub jeśli instrument nie jest używany przez dłuższy czas, należy wyjąć wtyczkę z gniazdka elektrycznego.

## **Lokalizacja**

- Nie należy ustawiać instrumentu w niestabilnej pozycji, gdyż może się przewrócić lub spaść.
- Nie należy podchodzić do instrumentu w czasie trzęsienia ziemi. Silne wstrząsy mogą spowodować przemieszczenie się lub przewrócenie instrumentu, co może prowadzić do uszkodzenia instrumentu lub jego części, a nawet do obrażeń ciała.
- Instrument powinien być zawsze transportowany przez co najmniej dwie osoby. Próba samodzielnego podniesienia instrumentu może spowodować obrażenia kręgosłupa, inne obrażenia lub uszkodzenie instrumentu.
- Przed przemieszczeniem instrumentu należy odłączyć wszelkie podłączone przewody, aby zapobiec ich uszkodzeniu lub potknięciu się o nie. Mogłoby to spowodować uraz.
- Przy przenoszeniu instrumentu należy zawsze chwytać za spód jednostki głównej. Trzymanie za wgłębienie, w którym znajdują się złącza, może uszkodzić złącza lub urządzenie i spowodować obrażenia ciała.
- Ustawiając instrument, należy się upewnić, że gniazdko elektryczne, z którego chce się korzystać, jest łatwo dostępne. W przypadku nieprawidłowego działania instrumentu lub jakichkolwiek innych problemów z urządzeniem natychmiast wyłącz instrument i wyjmij wtyczkę z gniazdka. Wyłączone urządzenie wciąż pobiera minimalną ilość prądu. Jeśli urządzenie nie będzie używane przez długi czas, wyjmij wtyczkę przewodu zasilającego z gniazdka.
- Należy korzystać wyłącznie ze statywu przeznaczonego do danego modelu instrumentu [\(str. 17](#page-16-0)). Instrument należy przymocować do statywu za pomocą dołączonych śrub. W przeciwnym razie wewnętrzne elementy instrumentu mogą ulec uszkodzeniu. Instrument może się także przewrócić.
- Nie opierać instrumentu o ścianę ani nie kłaść go złączami skierowanymi do dołu. Instrument może się przewrócić i spowodować uszkodzenie lub zranienie. Należy upewnić się, że instrument jest poziomo umieszczone na biurku lub użyj statywu odpowiedniego dla instrumentu [\(str. 17](#page-16-0)).

## **Połączenia**

- Przed podłączeniem instrumentu do innych komponentów elektronicznych należy odłączyć je od zasilania. Zanim włączysz lub wyłączysz zasilanie wszystkich połączonych urządzeń, ustaw wszystkie poziomy głośności na minimum.
- Należy ustawić głośność wszystkich komponentów na poziom minimalny i dopiero w trakcie grania stopniowo ją zwiększać do odpowiedniego poziomu.

## **Obchodzenie się z instrumentem**

- Nie należy wkładać palców ani rąk w żadne szczeliny w instrumencie.
- Nie wolno wkładać przedmiotów papierowych, metalowych ani żadnych innych w szczeliny obudowy instrumentu lub klawiatury. Może to spowodować obrażenia użytkownika lub innych osób, a także przyczynić się do uszkodzenia instrumentu lub innego mienia.
- Nie opierać się o instrument i nie ustawiać na nim ciężkich przedmiotów. Należy posługiwać się przyciskami, przełącznikami, pulpitem nutowym i złączami z wyczuciem.
- Korzystanie z instrumentu/urządzenia lub słuchawek przez dłuższy czas, gdy jest ustawiony bardzo wysoki, drażniący poziom głośności, może doprowadzić do trwałego uszkodzenia słuchu. Jeśli zauważysz osłabienie słuchu lub dzwonienie w uszach, jak najszybciej skontaktuj się z lekarzem.

Firma Yamaha nie odpowiada za szkody spowodowane niewłaściwym użytkowaniem lub modyfikacjami instrumentu ani za utracone lub uszkodzone dane.

Zawsze wyłączaj zasilanie, jeśli nie używasz instrumentu.

Nawet jeśli przełącznik [b] (Gotowość/Włączony) jest w stanie oczekiwania (lampka zasilania i wyświetlacz są wyłączone), urządzenie wciąż znajduje się pod napięciem.

Jeśli urządzenie nie będzie używane przez długi czas, pamiętaj o wyjęciu wtyczki przewodu zasilającego z gniazdka.

# <span id="page-5-0"></span>**NOTYFIKACJA**

Aby zapobiec nieprawidłowemu działaniu lub uszkodzeniu produktu, uszkodzeniu zapisanych danych lub innego mienia, należy zawsze postępować zgodnie z przedstawionymi poniżej notyfikacjami.

## **Obchodzenie się z instrumentem**

- Nie należy podłączać tego produktu bezpośrednio do publicznej sieci Wi-Fi i/lub Internetu. Ten produkt należy podłączyć do Internetu tylko za pośrednictwem routera chronionego silnym hasłem. Aby uzyskać informacje na temat optymalnych praktyk w zakresie zabezpieczeń, należy skontaktować się z producentem routera.
- Nie należy używać instrumentu w pobliżu odbiorników telewizyjnych lub radiowych, sprzętu stereo, telefonów komórkowych i innych urządzeń elektrycznych. Mogłoby to powodować generowanie zakłóceń przez instrument lub inne urządzenia. W przypadku użytkowania instrumentu razem z aplikacją na urządzenie przenośne, takie jak smartfon czy tablet, zaleca się włączenie w tym urządzeniu funkcji Wi-Fi lub Bluetooth po włączeniu trybu samolotowego, aby zapobiec ewentualnym zakłóceniom związanym z komunikacją.
- Nie należy użytkować instrumentu w miejscach, w których będzie narażony na działanie czynników takich, jak: gęsty pył, wibracje, zbyt niskie lub wysokie temperatury (bezpośrednie nasłonecznienie lub inne źródło ciepła, także przy przewożeniu instrumentu samochodem w ciągu dnia). Pozwoli to zapobiec odkształceniom obudowy i uszkodzeniom elementów wewnętrznych. (Zalecany zakres temperatury roboczej: 5–40°C).
- Nie należy umieszczać na instrumencie przedmiotów wykonanych z winylu, plastiku ani gumy, ponieważ mogłoby to spowodować przebarwienie obudowy lub klawiatury.

## **Konserwacja**

• Instrument należy czyścić miękką, suchą lub lekko wilgotną szmatką. Nie należy stosować rozcieńczalników do farb, rozpuszczalników, alkoholu, płynów czyszczących ani chusteczek nasączanych środkiem chemicznym.

## **Zapisywanie danych**

• Niektóre dane zapisane w instrumencie ([str. 29](#page-28-0)) zostają zachowane nawet po wyłączeniu zasilania. Aby chronić przed utratą danych z powodu awarii i błędu działaniu itp., należy zapisać ważne dane w aplikacji "Smart Pianist" na urządzenia przenośne. Można zapisać dane i ustawienia tego instrumentu w aplikacji "Smart Pianist" jako plik kopii zapasowej.

# <span id="page-5-1"></span>**Informacje**

## **Informacje o prawach autorskich**

- Kopiowanie danych muzycznych dostępnych na rynku, w tym m.in. danych MIDI i/lub danych audio w innym celu niż na własny użytek, jest surowo zabronione.
- Yamaha jest właścicielem praw autorskich lub ma licencję na korzystanie z innych praw autorskich dotyczących materiałów zastosowanych w niniejszym produkcie i do niego dołączonych. Ze względu na prawa autorskie i inne związane z nimi przepisy użytkownik NIE może rozpowszechniać nośników, na których materiały te zostały zapisane bądź nagrane w niemal identycznej lub bardzo podobnej postaci do występującej w niniejszym produkcie.
	- \* Wspomniane powyżej materiały obejmują program komputerowy, dane stylu akompaniamentu, dane w formatach MIDI oraz WAVE, dane nagrań brzmień, zapis nutowy, dane nutowe itp.
	- \* Można natomiast rozpowszechniać nośniki z własnym wykonaniem lub produkcjami muzycznymi powstałymi z użyciem wspomnianych materiałów. W takim przypadku nie jest potrzebne zezwolenie firmy Yamaha Corporation.

## **Informacje o funkcjach i danych zawartych w instrumencie**

- Firma Yamaha może od czasu do czasu aktualizować oprogramowanie instrumentu bez powiadamiania o wprowadzonych udoskonaleniach funkcji i obsługi. Aby w pełni korzystać z możliwości instrumentu, zaleca się uaktualnienie jego oprogramowania do najnowszej wersji. Najnowsze oprogramowanie układowe można pobrać z poniższej witryny internetowej: https://download.yamaha.com/
- Czas trwania i aranżacja niektórych wstępnie zaprogramowanych utworów zostały zmodyfikowane, dlatego utwory te nie odpowiadają dokładnie oryginałom.
- To urządzenie umożliwia wykorzystywanie różnych typów i formatów danych muzycznych po ich wcześniejszym dopasowaniu do właściwego dla urządzenia formatu danych muzycznych. Z tego powodu może odtwarzać pliki w sposób, który nie odpowiada dokładnie zamierzeniom producentów lub kompozytorów.

## **Informacje o tym podręczniku użytkownika**

- Ilustracje i zrzuty ekranu LCD zamieszczone w tym podręczniku służą jedynie do celów instruktażowych i mogą się nieco różnić od tego, co widać na instrumencie.
- Litery na końcu nazwy modelu (takie jak " $B$ ", "WH") wskazują na kolor instrumentu. Ze względu na to, że stanowią po prostu oznaczenie wyglądu, zostały w tym podręczniku pominięte.
- Windows jest zastrzeżonym znakiem towarowym firmy Microsoft® Corporation zarejestrowanym w USA i innych krajach.
- Apple, iTunes, iPhone, iPad, iPod touch i Lightning są znakami towarowymi firmy Apple Inc., zastrzeżonymi w Stanach Zjednoczonych i innych krajach.
- Android i Google Play są znakami towarowymi firmy Google LLC.
- Nazwy firm i produktów wymienione w tej instrukcji są znakami towarowymi lub zastrzeżonymi znakami towarowymi odpowiednich firm.

## **Zgodne formaty obsługiwane przez ten instrument**

# **GM2 GM2**

"GM (General MIDI)" to jeden z najczęściej stosowanych formatów przypisywania brzmień. Format "GM System Level 2" stanowi udoskonalenie i rozszerzenie standardu "GM", zapewniające większą zgodność danych utworów. Udostępnia większą polifonię, bogatszy wybór brzmień oraz dodatkowe parametry brzmień, a także zintegrowane przetwarzanie efektów.

# **M** XG

Format XG jest rozszerzeniem formatu GM System Level 1. Został opracowany przez firmę Yamaha pod kątem wzbogacenia wyboru brzmień i odmian, a także zwiększenia możliwości sterowania ekspresją brzmień i efektów. Ma również zapewniać przyszłą zgodność danych.

# $\bullet$  Gs

Format GS został opracowany przez firmę Roland Corporation. Podobnie jak format XG firmy Yamaha, format GS jest rozszerzeniem formatu GM. Zapewnia większy wybór brzmień i zestawów perkusyjnych oraz ich odmian, a także pełniejszą kontrolę nad ekspresją brzmień i efektów.

# ■ **XF** XF

Format XF firmy Yamaha wzbogaca standard SMF (Standard MIDI File) pod względem liczby funkcji oraz zapewnia ich rozszerzenie w przyszłości. Podczas odtwarzania utworów XF zawierających dane tekstowe na ekranie instrumentu może być wyświetlany tekst utworów.

Dziękujemy za zakup instrumentu Yamaha Digital Piano!

Ten instrument daje przyjemność z samodzielnego odtwarzania ulubionych utworów za pośrednictwem funkcji Stream Lights. Zachęcamy do dokładnego zapoznania się z niniejszym podręcznikiem, aby móc w pełni korzystać z zaawansowanych i wygodnych funkcji instrumentu. Zalecamy również przechowywanie tego podręcznika w bezpiecznym miejscu, aby w razie potrzeby był zawsze w zasięgu.

# <span id="page-7-0"></span>**Informacje o podręcznikach**

Do instrumentu dołączono następującą dokumentację i materiały instruktażowe:

# **Dołączona dokumentacja**

**Podręcznik użytkownika (niniejsza książka)**

Wyjaśnia, sposób korzystania z tego instrumentu.

# **Materiały online (do pobrania z Internetu)**

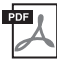

## **Zeszyt Data List, tabele danych**

Zawiera listy brzmień i stylów, a także informacje o instrumencie związane ze standardem MIDI.

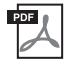

## **Computer-related Operations**

Zawiera instrukcje dotyczące podłączania instrumentu do komputera oraz działań związanych z przesyłaniem/ odbieraniem plików i danych.

Aby uzyskać te podręczniki, należy odwiedzić witrynę Yamaha Downloads i wpisać nazwę modelu w celu wyszukania odpowiednich plików.

**Yamaha Downloads**  https://download.yamaha.com/

# <span id="page-7-1"></span>**Dołączone akcesoria**

- **Podręcznik użytkownika (niniejsza książka) × 1**
- **Online Member Product Registration (Formularz rejestracyjny użytkownika produktu firmy**  Yamaha)  $\times$  1
- Zasilacz sieciowy prądu zmiennego × 1, przewód zasilający × 1 (dołączany zależnie od regionu; **można to sprawdzić u miejscowego przedstawiciela handlowego firmy Yamaha)**
- **Pulpit nutowy**  $\times$  1
- **Przełącznik nożny × 1**

# Spis treści

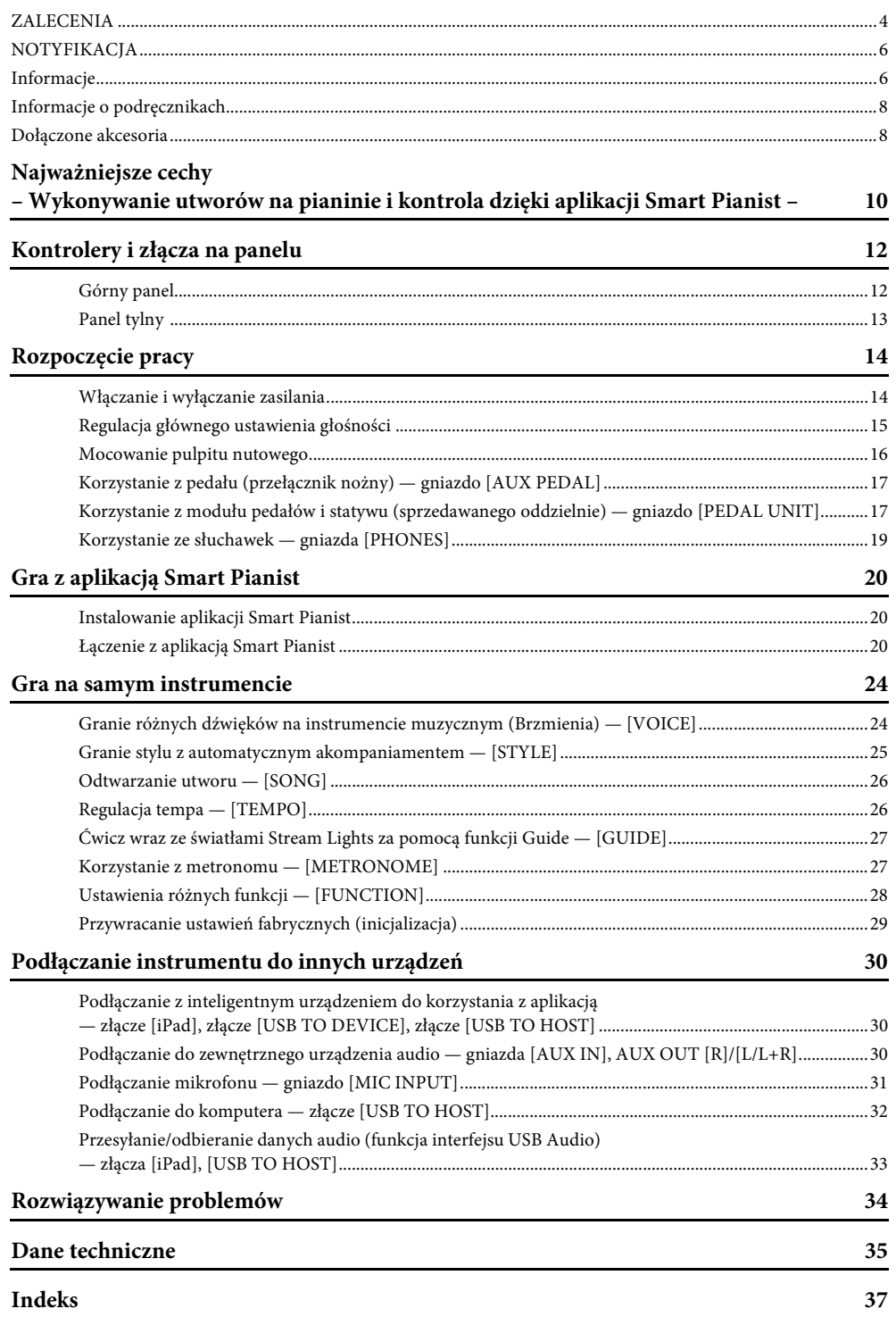

# <span id="page-9-0"></span>**Korzystaj pełniej z gry na fortepianie dzięki aplikacji Smart Pianist**

Używając tego instrumentu z aplikacją "Smart Pianist" na urządzenia przenośne, możesz w pełni korzystać z różnych funkcji, takich jak gra do ulubionego utworu lub występy z zespołem. Spróbuj zainstalować aplikację na urządzeniu przenośnym i połącz się z tym instrumentem, aby skorzystać z tych dodatkowych funkcji.

Szczegółowe informacje na temat aplikacji i zgodnych urządzeń można znaleźć na poniższej stronie internetowej lub po wpisaniu hasła "Yamaha Smart Pianist" w wyszukiwarce internetowej. Aby uzyskać informacje o podłączaniu, zobacz [str. 20](#page-19-3).

https://www.yamaha.com/kbdapps/

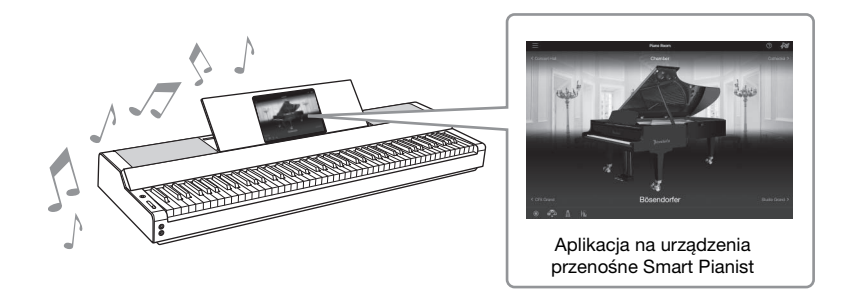

# **Graj od razu swoje ulubione utwory**

Wiele utworów, w tym popularne, klasyczne i służące do nauki, wstępnie zainstalowano na tym instrumencie. Aplikacja Smart Pianist umożliwia wyświetlanie zapisu nutowego tych utworów. Funkcja Stream Lights [\(str. 27](#page-26-2)) wskazuje, który klawisz należy nacisnąć w następnej kolejności, co pomaga osobom mającym trudności z czytaniem nut. Wystarczy nacisnąć klawisze we właściwym czasie, w sposób wskazywany przez zmieniające się światła nad klawiszami.

Co więcej, za pomocą funkcji Guide można ćwiczyć we własnym tempie, ponieważ odtwarzanie utworu jest wstrzymywane do czasu zagrania właściwych nut. Umożliwia również wykonywanie ćwiczeń jedną ręką lub wielokrotne ćwiczenie określonego zakresu utworu.

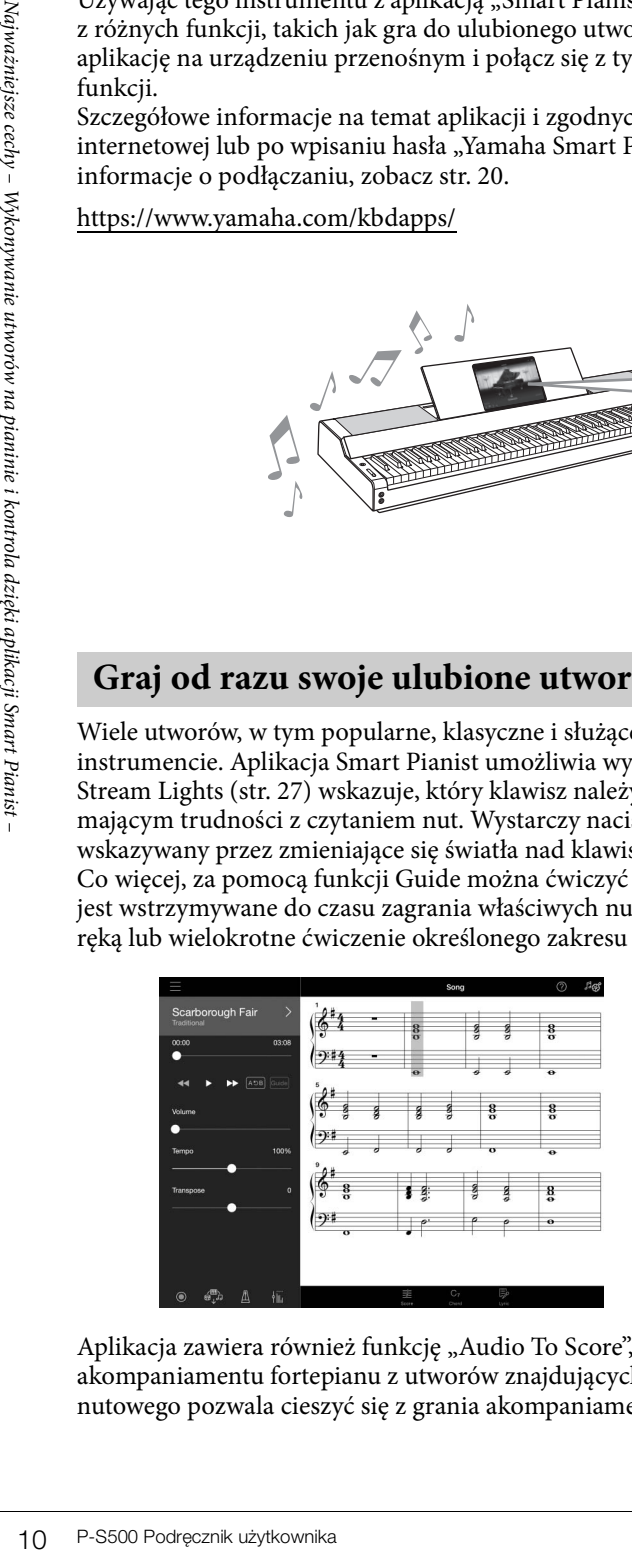

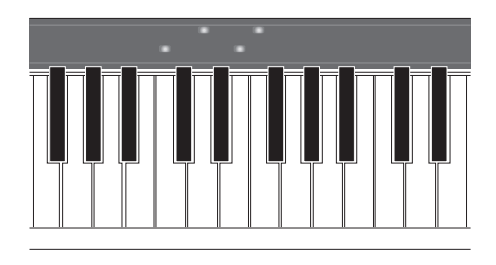

<span id="page-9-1"></span>Aplikacja zawiera również funkcję "Audio To Score", która automatycznie tworzy zapis nutowy akompaniamentu fortepianu z utworów znajdujących się na urządzeniu przenośnym. Nawet bez zapisu nutowego pozwala cieszyć się z grania akompaniamentu fortepianowego do utworu.

# **Ciesz się akompaniamentem zespołu i śpiewaj do własnego wykonania.**

Instrument ten obejmuje szeroką gamę brzmień różnych instrumentów, w tym fortepianu, organów, gitary, saksofonu i wielu innych. Można także nałożyć na siebie dwa brzmienia lub grać różne brzmienia w strefie prawej i lewej ręki. Co więcej, funkcja Styl zapewnia dynamiczny akompaniament podkładu muzycznego, nawet podczas samodzielnej gry na instrumencie, i dostarcza wielu schematów w rozmaitych gatunkach muzycznych dostosowanych do konkretnego wykonania. Można nawet podłączyć mikrofon i śpiewać do własnego wykonania dzięki ekskluzywnym funkcjom harmonii, które pozwalają automatycznie tworzyć podkłady chóru wokalnego nawet wtedy, gdy utwór wykonuje jedna osoba.

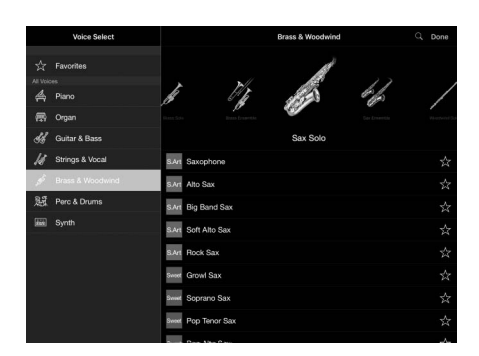

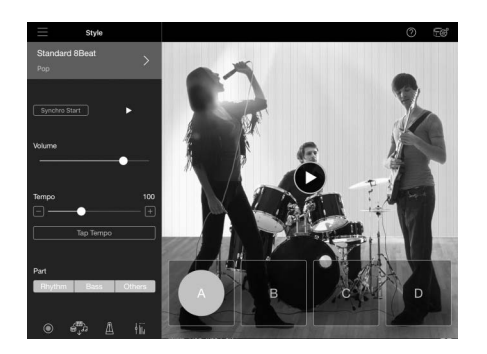

# **Gra z ulubionym brzmieniem fortepianu**

Brzmienia fortepianu zostały stworzone z wykorzystaniem próbek flagowego fortepianu koncertowego Yamaha CFX i znanego na całym świecie fortepianu koncertowego Bösendorfer\*. Funkcja Piano Room w aplikacji Smart Pianist odtwarza sposób, w jaki dźwięk odbija się w otoczeniu (np. w sali koncertowej), oraz subtelne zmiany dźwięku spowodowane otwarciem lub zamknięciem pokrywy fortepianu, co pozwala dostosować dźwięk fortepianu do własnych potrzeb.

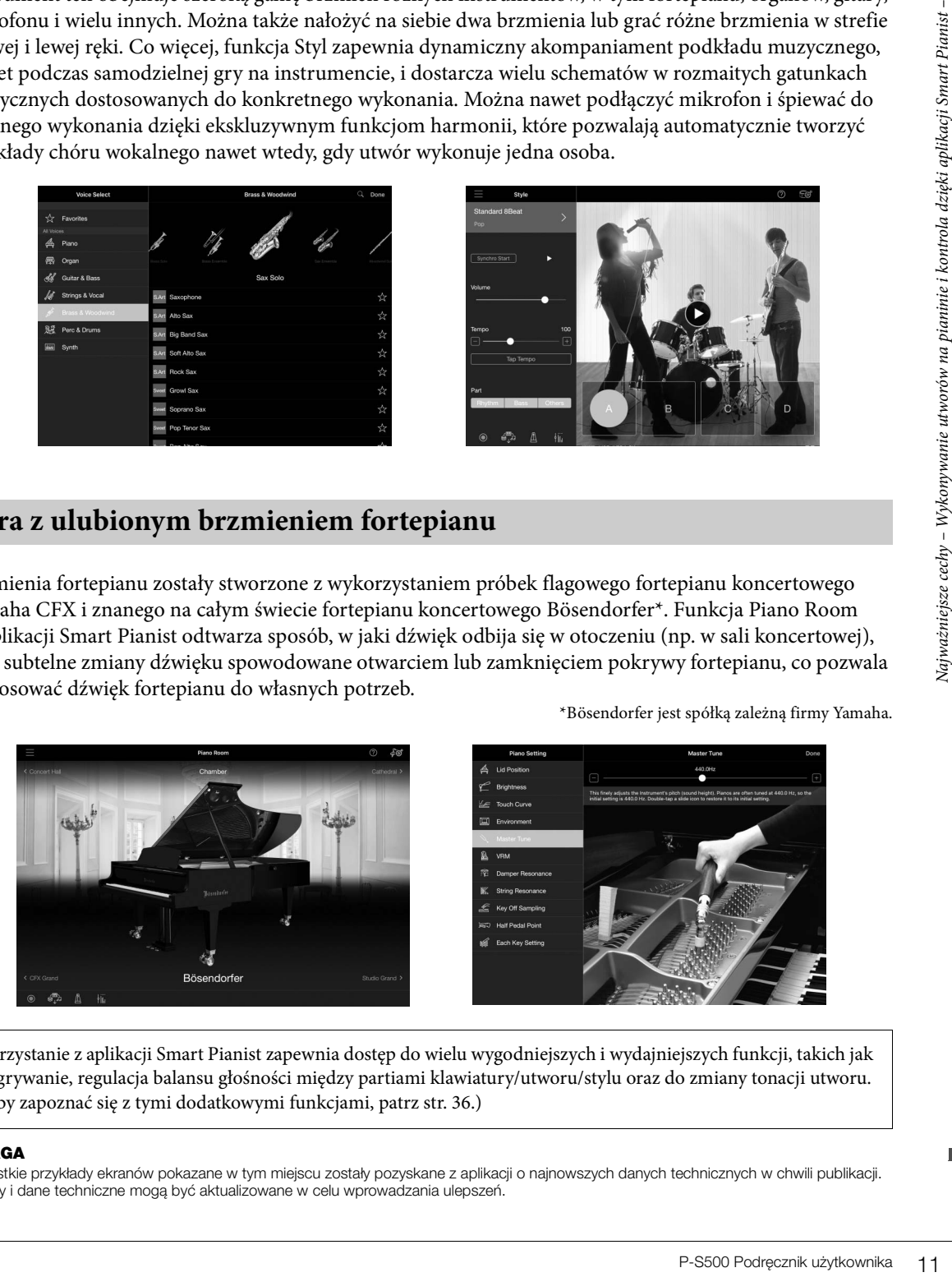

\*Bösendorfer jest spółką zależną firmy Yamaha.

Korzystanie z aplikacji Smart Pianist zapewnia dostęp do wielu wygodniejszych i wydajniejszych funkcji, takich jak nagrywanie, regulacja balansu głośności między partiami klawiatury/utworu/stylu oraz do zmiany tonacji utworu. (Aby zapoznać się z tymi dodatkowymi funkcjami, patrz [str. 36.](#page-35-0))

#### **UWAGA**

Wszystkie przykłady ekranów pokazane w tym miejscu zostały pozyskane z aplikacji o najnowszych danych technicznych w chwili publikacji. Ekrany i dane techniczne mogą być aktualizowane w celu wprowadzania ulepszeń.

# <span id="page-11-0"></span>Kontrolery i złącza na panelu

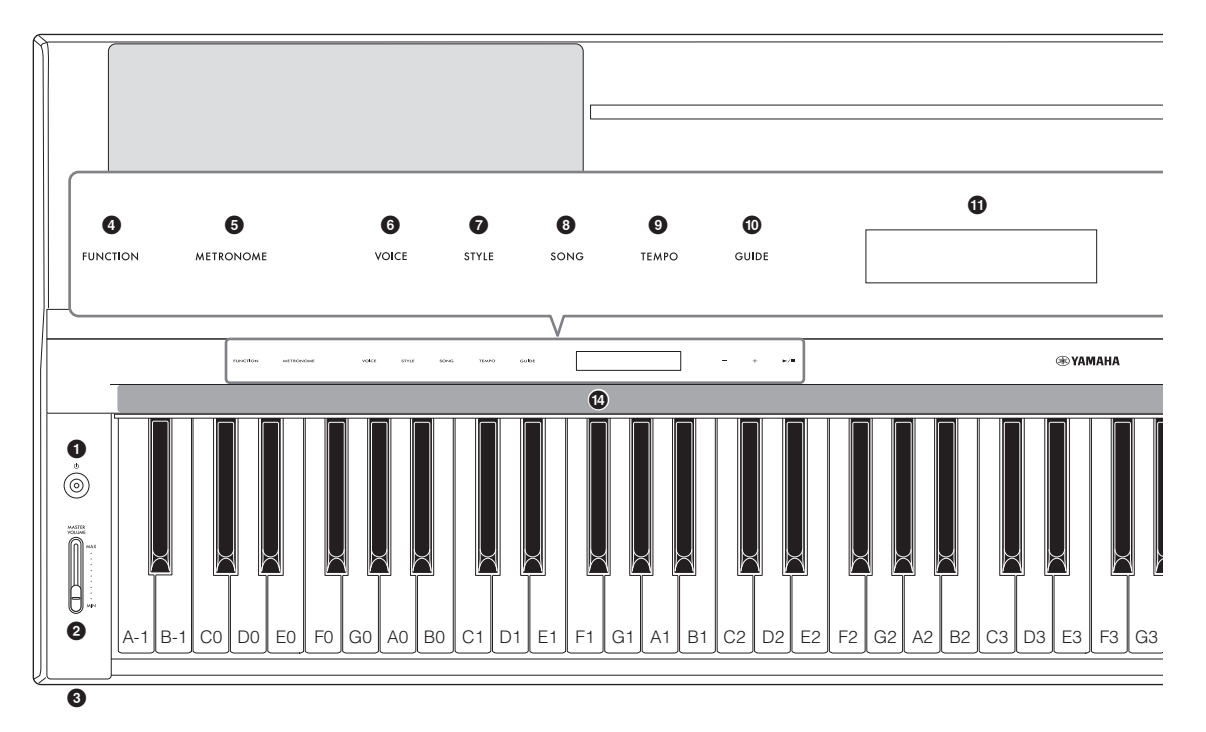

# <span id="page-11-1"></span>**Górny panel**

- 12 P-S500 Podręcznik (Gold Shuzy do otwierania oko EPzycisk [FUNCTIC Sluzy do otwierania oko EPzycisk [FUNCTIC Sluzy do twiardio other with a Shuzy do regulacji og metal and przedączenia go w stanelu Shuzy do regulacji og 1 **[**P**] Przełącznik (Gotowość/Włączony) [\(str. 14](#page-13-2))** Służy do włączania zasilania instrumentu lub przełączenia go w stan gotowości. 2 **Suwak [MASTER VOLUME] ([str. 15\)](#page-14-1)** Służy do regulacji ogólnego poziomu głośności. **PHONES** 3 **Złącza [PHONES] [\(str. 19](#page-18-1))** Służą do podłączenia słuchawek. 4 **Przycisk [FUNCTION] [\(str. 28](#page-27-1))** Służy do otwierania okna w celu ustawiania różnych funkcji, takich jak transpozycja i dostrajanie. 5 **Przycisk [METRONOME] ([str. 27](#page-26-3))** Włącza lub wyłącza metronom. 6 **Przycisk [VOICE] ([str. 24](#page-23-2))** Służy do otwierania okna wyboru brzmień. 7 **Przycisk [STYLE] ([str. 25](#page-24-1))** Służy do otwierania okna wyboru stylów. 8 **Przycisk [SONG] ([str. 26\)](#page-25-2)** Służy do otwierania okna w celu wybrania utworów itd. 9 **Przycisk [TEMPO] [\(str. 26](#page-25-3))** Służy do otwierania okna w celu dostosowania tempa.
- ) **Przycisk [GUIDE] ([str. 27](#page-26-2))** Służy do otwierania okna w celu ustawienia funkcji Guide.
- *<u>O* Wyświetlacz</u>

Wskazuje bieżące ustawienie instrumentu.

@ **Przyciski [-]/[+] ([str. 24](#page-23-3))**

Służą do wybierania brzmienia lub stylu lub zmiany wartości parametru, takiego jak tempo. Przytrzymanie jednego z tych przycisków umożliwia płynną zmianę wartości. Jednoczesne naciśnięcie przycisków [-] i [+] może zresetować parametr do wartości domyślnej.

**<b>①**  $[\blacktriangleright \mathsf{}/\blacktriangleright]$  Przycisk (Start/Stop) [\(str. 24\)](#page-23-3) Uruchamia lub zatrzymuje odtwarzanie wybranego utworu lub stylu.

## \$ **Światła Stream Lights ([str. 27](#page-26-2))**

Cztery lampki znajdują się na górze każdego klawisza. Zapalają się w kolejności malejącej podczas odtwarzania utworu, aby wskazać nuty, które należy zagrać, i czas, kiedy należy je zagrać.

Przyciski sterowania i wyświetlacz uruchamiają się po włączeniu zasilania.

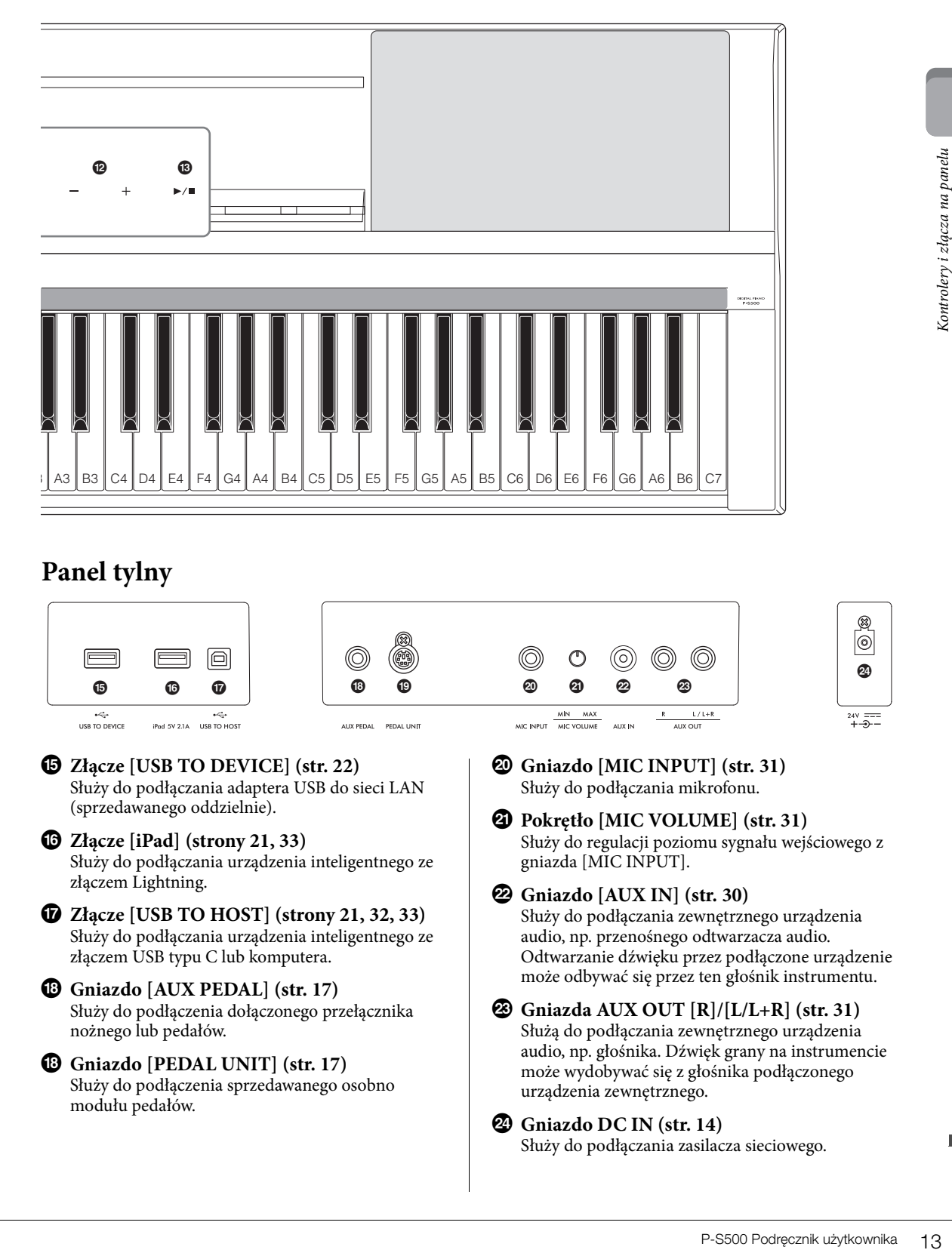

# <span id="page-12-1"></span><span id="page-12-0"></span>**Panel tylny**

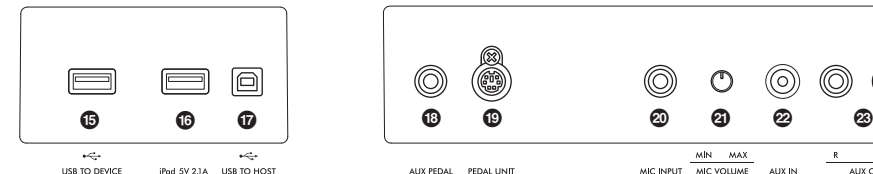

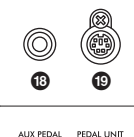

% **Złącze [USB TO DEVICE] ([str. 22](#page-21-0))** Służy do podłączania adaptera USB do sieci LAN (sprzedawanego oddzielnie).

- ^ **Złącze [iPad] (strony [21,](#page-20-0) [33\)](#page-32-1)** Służy do podłączania urządzenia inteligentnego ze złączem Lightning.
- & **Złącze [USB TO HOST] (strony [21](#page-20-1), [32](#page-31-1), [33\)](#page-32-1)** Służy do podłączania urządzenia inteligentnego ze złączem USB typu C lub komputera.
- $\bullet$  **Gniazdo** [AUX PEDAL] [\(str. 17\)](#page-16-3) Służy do podłączenia dołączonego przełącznika nożnego lub pedałów.
- $\bullet$  Gniazdo [PEDAL UNIT] ([str. 17\)](#page-16-0) Służy do podłączenia sprzedawanego osobno modułu pedałów.

A **Gniazdo [MIC INPUT] ([str. 31\)](#page-30-1)** Służy do podłączania mikrofonu.

AUX IN

 $\frac{MN \quad \text{MAX}}{MC \text{ VOLUME}}$ 

MIC INPUT

- B **Pokrętło [MIC VOLUME] [\(str. 31\)](#page-30-2)** Służy do regulacji poziomu sygnału wejściowego z gniazda [MIC INPUT].
- C **Gniazdo [AUX IN] [\(str. 30](#page-29-3))** Służy do podłączania zewnętrznego urządzenia audio, np. przenośnego odtwarzacza audio. Odtwarzanie dźwięku przez podłączone urządzenie może odbywać się przez ten głośnik instrumentu.
- D **Gniazda AUX OUT [R]/[L/L+R] [\(str. 31\)](#page-30-3)** Służą do podłączania zewnętrznego urządzenia audio, np. głośnika. Dźwięk grany na instrumencie może wydobywać się z głośnika podłączonego urządzenia zewnętrznego.

## E **Gniazdo DC IN [\(str. 14](#page-13-2))**

Służy do podłączania zasilacza sieciowego.

 $\circledcirc$ 

<span id="page-13-0"></span>W tej sekcji wyjaśniono, jak skonfigurować i rozpocząć korzystanie z instrumentu. Konfiguracja jest tak prosta, że możesz zacząć grać od razu.

# <span id="page-13-2"></span><span id="page-13-1"></span>**Włączanie i wyłączanie zasilania**

1 **Podłącz wtyczki zasilacza sieciowego i przewodu zasilającego w kolejności pokazanej na ilustracji.** 

<span id="page-13-3"></span>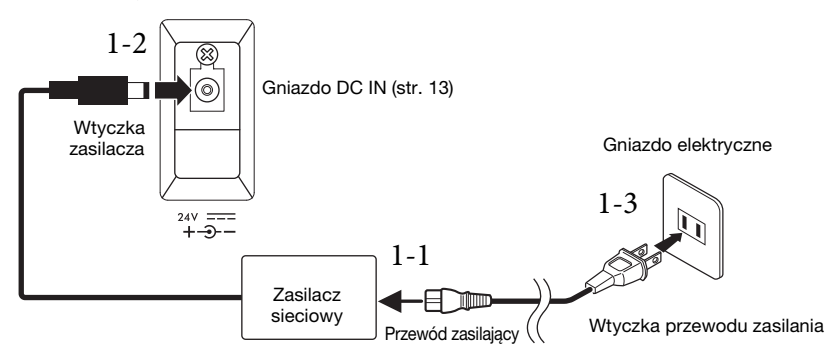

Kształt wtyczki przewodu oraz gniazdka elektrycznego może być różny w zależności od kraju.

## *OSTRZEŻENIE*

**Należy używać tylko wskazanego zasilacza sieciowego ([str. 35](#page-34-0)). Użycie nieprawidłowego zasilacza sieciowego może spowodować uszkodzenie lub przegrzanie instrumentu.**

### *PRZESTROGA*

**Ustawiając instrument, upewnij się, że gniazdko elektryczne, z którego chcesz korzystać, jest łatwo dostępne. W przypadku nieprawidłowego działania instrumentu lub innych problemów należy natychmiast wyłączyć produkt i wyjąć wtyczkę z gniazdka.**

#### **UWAGA**

Odłączając przewód zasilający/zasilacz sieciowy, najpierw wyłącz zasilanie, a następnie wykonaj tę procedurę w odwrotnej kolejności.

# $2$  Ustaw pokrętło [MASTER VOLUME] w pozycji "MIN".

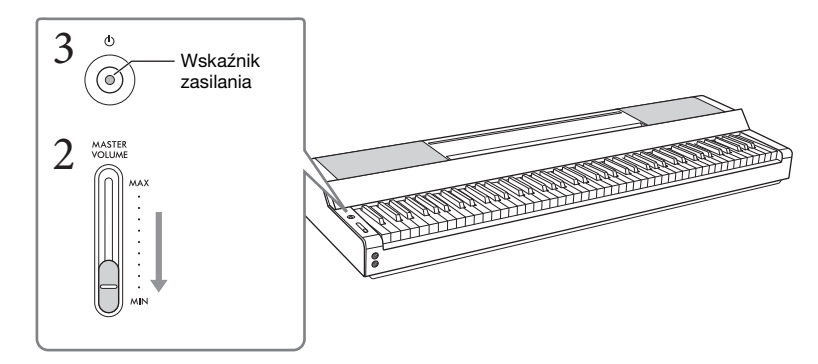

3 **Naciśnij przycisk [**P**] (Gotowość/Włączony), aby włączyć zasilanie instrumentu.** Wskaźnik zasilania na przełączniku  $[\mathbf{\Phi}]$  (Gotowość/Włączony) zaświeci się i pojawią się przyciski sterowania.

# 4 **Ustawianie głośności.**

Graj na klawiaturze, aby wydobyć dźwięk i powoli przesuwaj suwak [MASTER VOLUME] podczas regulacji głośności.

# 5 **Po zakończeniu korzystania z instrumentu wyłącz zasilanie, naciskając przełącznik [**P**] (Gotowość/Włączony) i przytrzymując go przez sekundę.**

Wyświetlacz, przyciski sterowania i wskaźnik zasilania są wyłączone.

## *PRZESTROGA*

**Nawet jeśli przełącznik [**P**] (Gotowość/Włączony) znajduje się w stanie oczekiwania, instrument wciąż znajduje się pod minimalnym napięciem. Wyciągaj wtyczkę z gniazdka ściennego, jeśli instrument nie jest używany przez dłuższy czas oraz podczas burzy.**

### *NOTYFIKACJA*

- **Nie naciskaj żadnych klawiszy ani pedałów, dopóki instrument nie uruchomi się całkowicie (pojawią się przyciski sterowania) po włączeniu przełącznika. Może to spowodować nieprawidłowe działanie.**
- Aby wymusić zakończenie pracy instrumentu, naciśnij i przytrzymaj przełącznik [ᢗʲ] (Gotowość/Włączony) przez<br>co przynajmniej trzy sekundy. Należy pamiętać, że wymuszone wyłączenie zasilania może spowodować utratę **danych i uszkodzenie instrumentu.**

## <span id="page-14-2"></span>**Funkcja automatycznego wyłączania**

Aby zapobiec niepotrzebnemu zużywaniu energii, wyposażono instrument w funkcję automatycznego wyłączania, która samoczynnie wyłącza jego zasilanie, gdy nie jest używany. Czas, po którego upływie następuje automatyczne wyłączenie zasilania, wynosi domyślnie około 30 minut. Ustawienie to można jednak zmienić naciskając kolejno opcje [Utility] → [System] w aplikacji Smart Pianist.

## *NOTYFIKACJA*

**Wszelkie dane, które nie zostały zapisane, zostaną utracone, jeśli zasilanie zostanie automatycznie wyłączone. Zanim to nastąpi należy upewnić się, że dane zostały zapisane.**

## **Wyłączanie funkcji automatycznego wyłączania (prosty sposób)**

Włączyć zasilanie, przytrzymując pierwszy klawisz z lewej strony klawiatury. Instrument zostanie uruchomiony z wyłączoną funkcją automatycznego wyłączania.

Pierwszy klawisz (A-1)

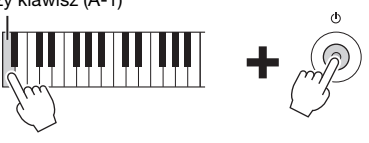

#### **UWAGA**

Funkcję automatycznego wyłączania można włączyć/wyłączyć za pomocą przycisku [FUNCTION] [\(str. 29\)](#page-28-2).

# <span id="page-14-3"></span><span id="page-14-1"></span><span id="page-14-0"></span>**Regulacja głównego ustawienia głośności**

Do regulacji głośności całej klawiatury służy suwak [MASTER VOLUME]. Zagraj na klawiaturze, aby instrument zabrzmiał w czasie regulacji głośności.

## *PRZESTROGA*

**Korzystanie z instrumentu przez dłuższy czas z wysokim, drażniącym poziomem głośności może doprowadzić do trwałego uszkodzenia słuchu.**

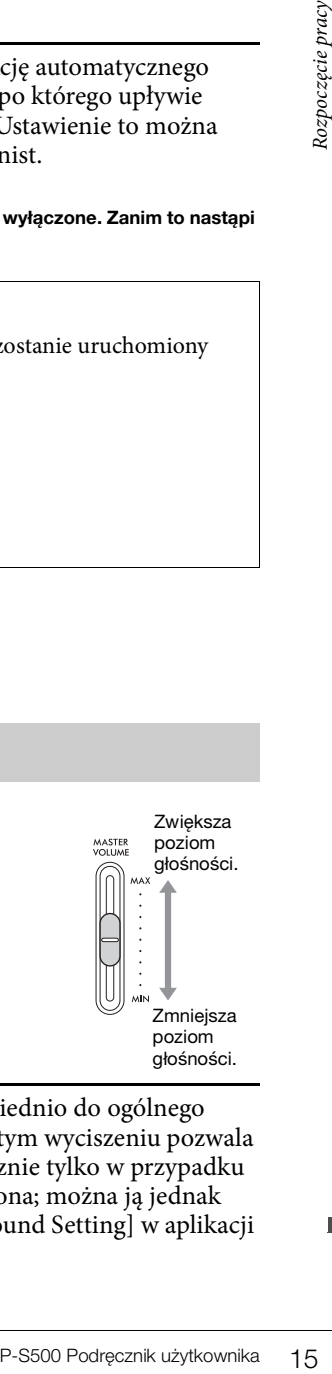

# <span id="page-14-4"></span>**Inteligentny sterownik akustyczny (IAC)**

IAC to funkcja, która automatycznie reguluje i kontroluje jakość brzmienia odpowiednio do ogólnego poziomu głośności instrumentu. Nawet podczas gry na instrumencie przy całkowitym wyciszeniu pozwala wyraźnie słyszeć zarówno niskie, jak i wysokie dźwięki. Funkcja IAC działa skutecznie tylko w przypadku odtwarzania dźwięku przez głośniki instrumentu. Ta funkcja jest domyślnie włączona; można ją jednak włączyć lub wyłączyć i ustawić jej wielkość, naciskając kolejno opcje [Utility] → [Sound Setting] w aplikacji Smart Pianist.

# <span id="page-15-0"></span>**Mocowanie pulpitu nutowego**

<span id="page-15-1"></span>1 **Włóż pulpit nutowy w szczeliny.**

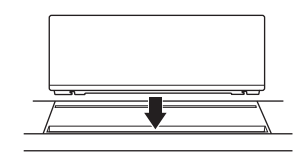

2 **Otwórz stojak z tyłu pulpitu nutowego, aby zmieścić się w szczelinie.**

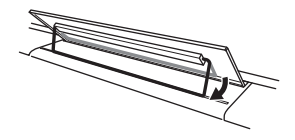

3 **Przesuń pulpit nutowy w prawo, aby był bezpiecznie zamocowany.**

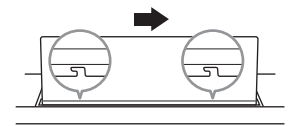

Aby odłączyć pulpit nutowy, przesuń go w lewo, a następnie unieś.

## *PRZESTROGA*

- **Przed użyciem pulpitu nutowego upewnij się, że statyw pasuje do szczeliny i jest mocno przymocowany. Pamiętaj również, aby usunąć urządzenie inteligentne itp. z pulpitu podczas przesuwania instrumentu. Może to zapobiec uszkodzeniu instrumentu lub urządzenia przenośnego i ewentualnym obrażeniom ciała.**
- **Zachowaj ostrożność, aby nie przytrzasnąć palców podczas przymocowywania lub odłączania pulpitu nutowego.**

# <span id="page-16-5"></span><span id="page-16-3"></span><span id="page-16-1"></span>**Korzystanie z pedału (przełącznik nożny) — gniazdo [AUX PEDAL]**

Podłączyć dołączony przełącznik nożny do gniazda [AUX PEDAL]. Podobnie jak w przypadku pedału tłumika fortepianu, naciśnięcie przełącznika nożnego powoduje podtrzymanie dźwięków nawet po zdjęciu palców z klawiatury. Do tego gniazda można również podłączyć inny sprzedawany osobno pedał FC3A lub przełącznik nożny FC4A/FC5. FC3A oferuje możliwość korzystania z funkcji półpedału ([str. 18\)](#page-17-0).

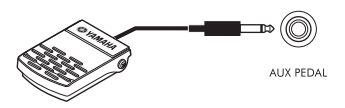

Funkcję pedału można zmienić naciskając kolejno opcje [Utility] → [Pedal Setting] w aplikacji Smart Pianist. Dostępne są różne funkcje, takie jak "Style Start/Stop".

#### **UWAGA**

- Pamiętaj, aby w czasie podłączania i odłączania pedału/przełącznika nożnego zasilanie instrumentu było wyłączone.
- Nie należy naciskać przełącznika nożnego/pedału podczas włączania zasilania. Spowodowałoby to zmianę polaryzacji przełącznika nożnego/pedału i jego odwrotne działanie.

# <span id="page-16-4"></span><span id="page-16-2"></span><span id="page-16-0"></span>**Korzystanie z modułu pedałów i statywu (sprzedawanego oddzielnie) gniazdo [PEDAL UNIT]**

Do gniazda [PEDAL UNIT] można podłączyć sprzedawany oddzielnie pedał LP-1B/LP-1WH. Przy podłączaniu moduł pedałów należy zamontować go także na sprzedawanym oddzielnie statywie L-300B/ L-300WH. Na metalowych wspornikach statywów L-300B/L-300WH znajdują się otwory na śruby "A" i "B". Podczas montażu statywu instrumentu P-S500, upewnij się, że używasz otworów na śruby oznaczone literą "A" na metalowych wspornikach statywu. Szczegółowe informacje na ten temat można znaleźć w podręczniku montażu statywu.

<span id="page-16-6"></span>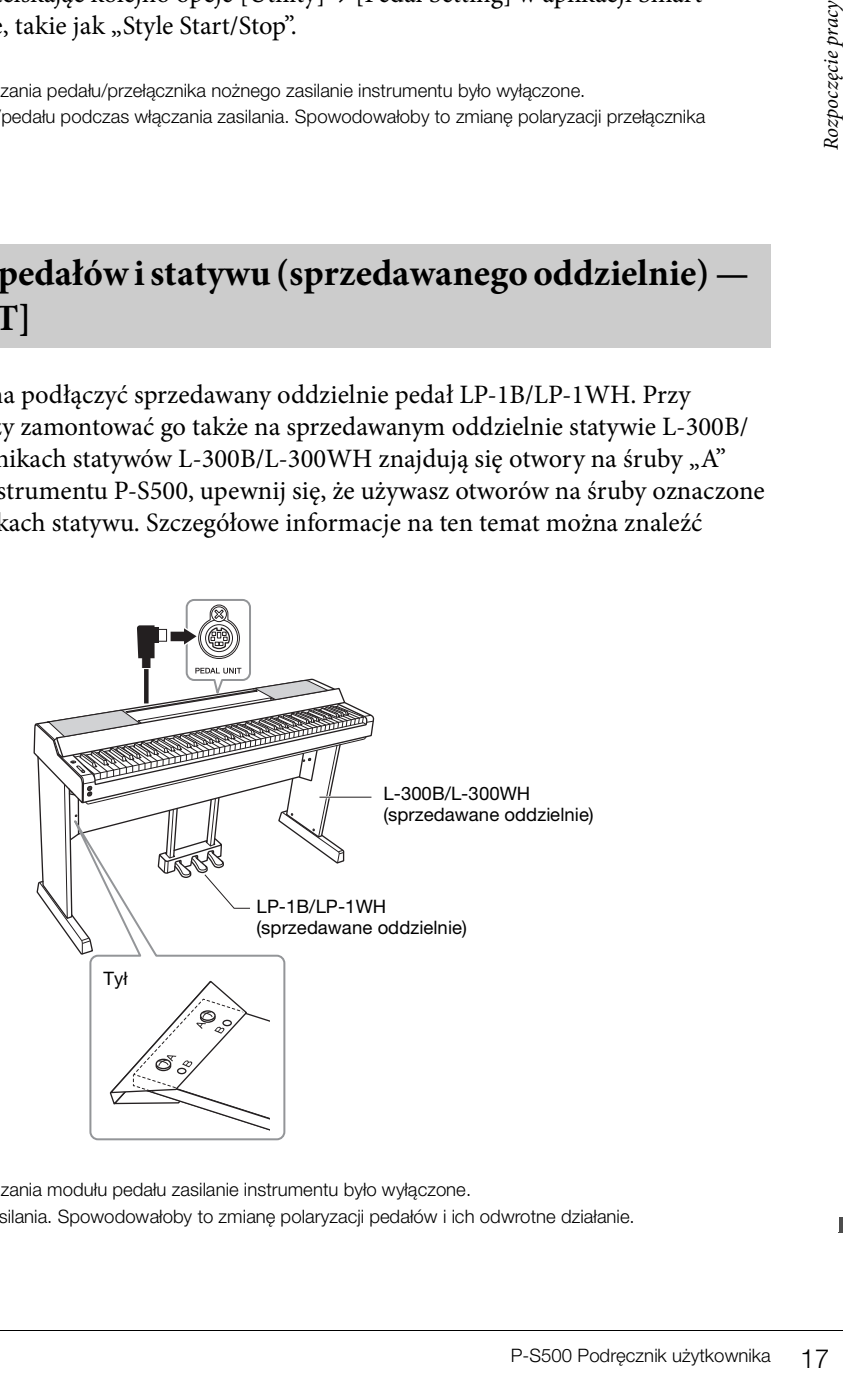

#### **UWAGA**

- Pamiętaj, aby w czasie podłączania i odłączania modułu pedału zasilanie instrumentu było wyłączone.
- Nie naciskaj pedału w trakcie włączania zasilania. Spowodowałoby to zmianę polaryzacji pedałów i ich odwrotne działanie.

## **Funkcje modułu pedałów**

Domyślnie do każdego pedału są przypisywane następujące funkcje. Można również przypisać inne funkcje, takie jak "Style Start/Stop" do pedałów naciskając kolejno opcje [Utility] → [Pedal Setting] w aplikacji Smart Pianist.

## **Pedał tłumika (prawy)**

Naciśnięcie tego pedału umożliwia przedłużanie dźwięków nut nawet po zwolnieniu klawiszy. Z tym pedałem można używać funkcji półpedału (patrz poniżej).

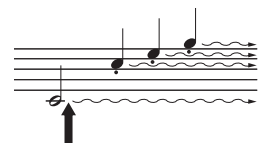

Naciśniecie pedału tłumika spowoduje, że wszystkie dźwięki zagrane przed zwolnieniem pedału będą brzmiały przez dłuższy czas.

Gdy w momencie grania dźwięku lub akordu zostanie naciśnięty pedał sostenuto, to ten akord lub dźwięk będzie wybrzmiewał, aż do momentu zwolnienia pedału.

## **Pedał sostenuto (środkowy)**

Naciśnięcie pedału sostenuto i przytrzymanie wciśniętych klawiszy podczas grania dźwięku lub dźwięków na klawiaturze spowoduje, że dźwięki będą wybrzmiewały dopóty, dopóki pedał będzie naciśnięty. Dźwięki zagrane później nie będą jednak przedłużane. Ta funkcja umożliwia np. przedłużanie dźwięku lub dźwięków, gdy kolejne nuty są grane staccato.

## **Pedał piano (lewy)**

Naciśnięcie tego pedału ścisza utwór i nieznacznie zmienia brzmienie granych dźwięków. Pedał piano nie wpływa na dźwięki, które zostały zagrane przed jego naciśnięciem. Aby zastosować ten efekt, graj nuty po naciśnięciu pedału.

## <span id="page-17-1"></span><span id="page-17-0"></span>**Funkcja półpedału (dla statywów FC3A i LP-1B/LP-1WH i FC3A)**

Statyw FC3A ([str. 17\)](#page-16-1) i prawy pedał statywu LP-1B/LP-1WH mają funkcję półpedału, która pozwala na stosowanie technik częściowego przedłużenia dźwięku, w których tłumik jest wciśnięty mniej więcej do połowy. W tym stanie częściowego przedłużenia dźwięku (na prawdziwym fortepianie), tłumik tylko częściowo wycisza struny. Funkcja półpedału pozwala delikatnie i ekspresyjnie kontrolować wyciszanie tłumika i tworzyć drobne niuanse podczas wykonania, precyzyjnie kontrolując punkt, przy którym nacisk na pedał ma wpływ na wyciszenie tłumika. Punkt nazywa się "Half Pedal Point" (Punkt półpedału) i może być ustawiony w opcji [Piano Room] aplikacji Smart Pianist.

# <span id="page-18-1"></span><span id="page-18-0"></span>**Korzystanie ze słuchawek — gniazda [PHONES]**

Podłącz słuchawki do gniazd [PHONES]. W związku z tym, że instrument jest wyposażony w dwa gniazda [PHONES], można podłączyć do niego dwie pary słuchawek.

<span id="page-18-6"></span>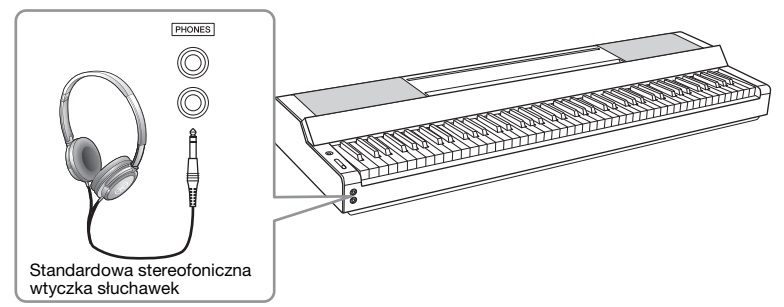

## *PRZESTROGA*

**Korzystanie ze słuchawek przez dłuższy czas z wysokim, drażniącym poziomem głośności może doprowadzić do trwałego uszkodzenia słuchu.**

## <span id="page-18-5"></span><span id="page-18-4"></span><span id="page-18-3"></span>**Odtwarzanie wrażenia naturalnej odległości dźwięku (nawet podczas korzystania ze słuchawek)—Binaural Sampling i optymalizator stereofoniczny**

Ten instrument wyposażony jest w dwa zaawansowane rozwiązania technologiczne, sprawiające, że dźwięk jest realistyczny i naturalny, nawet podczas słuchania przez słuchawki.

## ■ Binaural Sampling ("CFX Grand", tylko brzmienie)

Binaural Sampling (Próbkowanie obuuszne) to metoda wykorzystująca dwa specjalne mikrofony, ustawione na wysokości uszu osoby wykonującej utwór i zapisujące nieprzetworzony dźwięk instrumentu. Słuchanie dźwięku z zastosowaniem tego efektu przez słuchawki sprawia wrażenie zanurzenia się w dźwięku, jakby faktycznie pochodził on z fortepianu. Można w ten sposób dłużej cieszyć się naturalnym dźwiękiem, bez zmęczenia słuchu. Gdy zostaje wybrane brzmienie "CFX Grand", podłączenie słuchawek automatycznie umożliwia obuuszne próbkowanie dźwięku.

## **Próbkowanie**

Technologia, która rejestruje dźwięki instrumentu akustycznego i zapisuje je w generatorze brzmień, który odtwarza je na podstawie informacji otrzymanych z klawiatury.

## ■ Stereophonic Optimizer (brzmienia VRM inne niż "CFX Grand")

Stereophonic Optimizer (Optymalizator stereofoniczny) to efekt, który odtwarza naturalną odległość dźwięku, podobnie jak w przypadku dźwięku uzyskanego przy użyciu próbkowania obuusznego, nawet w przypadku odsłuchiwania przez słuchawki. W przypadku wybrania jednego z brzmień VRM innego niż "CFX Grand" podłączenie słuchawek powoduje automatyczne włączenie efektu optymalizatora stereofonicznego. Aby dowiedzieć się, które brzmienia są brzmieniami VRM, należy sprawdzić zeszyt Data List, tabele danych w witrynie internetowej.

## <span id="page-18-7"></span><span id="page-18-2"></span>**Co to jest standard VRM?**

Porowadzić do trwałego<br>
22 Ros korzystania ze<br>
23 Ros korzystania ze<br>
23 Postycznia i ze<br>
23 Postycznia się<br>
29 Postycznia się<br>
29 Postycznia się<br>
29 Postycznia się<br>
29 Postycznie słuchawek<br>
20 Podręcznie pracy (19 Postyle W prawdziwym pianinie akustycznym po naciśnięciu pedału tłumika i uderzeniu w klawisz wibruje nie tylko ta jedna struna, ale również pozostałe, wraz z płytą rezonansową. Wpływają one na siebie nawzajem, tworząc bogaty oraz krystaliczny efekt rezonansu, który utrzymuje się i rozprzestrzenia. Technologia VRM (Virtual Resonance Modeling) zastosowana w tym instrumencie wiernie oddaje skomplikowaną interakcję strun oraz płyty rezonansowej za pośrednictwem wirtualnego instrumentu muzycznego (modelowanie fizyczne) i sprawia, że dźwięk przypomina bardziej prawdziwe pianino akustyczne. Jako że rezonans jest wytwarzany na bieżąco w zależności od stanu klawiatury lub pedału, można dowolnie modulować dźwięk, zmieniając tempo uderzania w klawisze oraz tempo i siłę naciskania na pedał.

# <span id="page-19-5"></span><span id="page-19-0"></span>Gra z aplikacją Smart Pianist

Można czerpać więcej korzyści z gry na tym instrumencie i uzyskać jeszcze więcej przyjemności, podłączając go do urządzenia przenośnego i korzystając z aplikacji Smart Pianist. Aplikacja Smart Pianist zapewnia wygodny i wydajny dostęp do dodatkowych funkcji, takich jak nagrywanie i pamięć rejestracyjna. Ponadto wyświetlacz zapewnia wyjątkowo intuicyjną kontrolę wizualną, co jeszcze bardziej ułatwia sterowanie urządzeniem.

Aby dowiedzieć się, co można zrobić na instrumencie samodzielnie lub za pomocą aplikacji Smart Pianist, należy zapoznać się z listą na [str. 36](#page-35-0).

## *NOTYFIKACJA*

**Wszystkie ustawienia na instrumencie są zastępowane ustawieniami w aplikacji Smart Pianist, gdy instrument jest z nią połączony.**

# <span id="page-19-1"></span>**Instalowanie aplikacji Smart Pianist**

Pobierz aplikację Smart Pianist i zainstaluj ją na swoim urządzeniu przenośnym!

- iPadOS/iOS: dostępna w sklepie App Store
- Android: dostępna sklepie w Google Play

Szczegółowe informacje na temat aplikacji i zgodnych urządzeń można znaleźć na poniższej stronie internetowej. https://www.yamaha.com/kbdapps/

# <span id="page-19-3"></span><span id="page-19-2"></span>**Łączenie z aplikacją Smart Pianist**

<span id="page-19-4"></span>Ten instrument można podłączyć do urządzenia przenośnego za pomocą kabla USB lub sieci Wi-Fi (sieci bezprzewodowej). Instrukcje dotyczące podłączania instrumentu do urządzenia przenośnego zawiera "Kreator połączenia" aplikacji Smart Pianist, który dostosuje je do stanu używanego instrumentu.

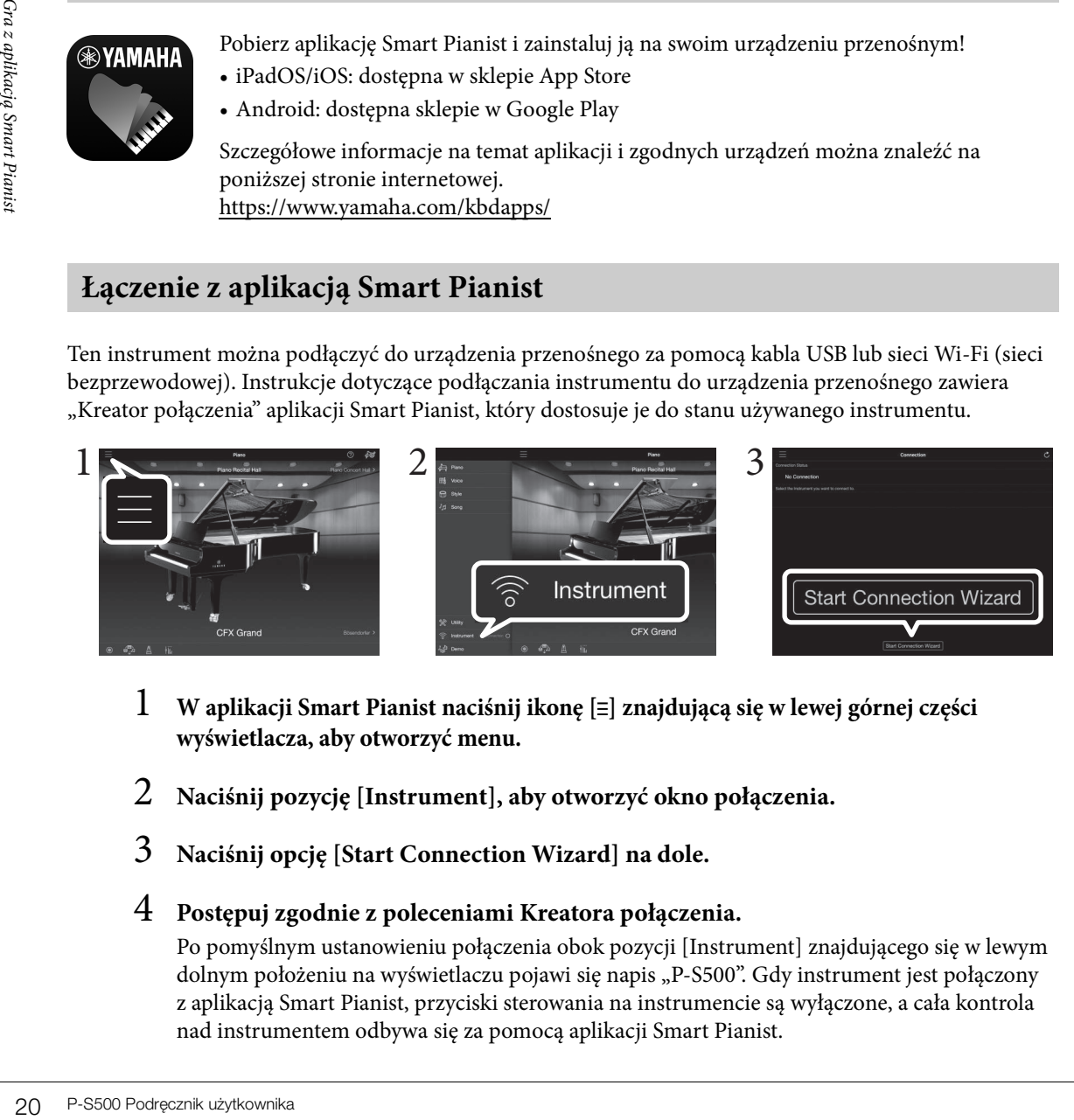

- 1 **W aplikacji Smart Pianist naciśnij ikonę [**ⲷ**] znajdującą się w lewej górnej części wyświetlacza, aby otworzyć menu.**
- 2 **Naciśnij pozycję [Instrument], aby otworzyć okno połączenia.**
- 3 **Naciśnij opcję [Start Connection Wizard] na dole.**

# 4 **Postępuj zgodnie z poleceniami Kreatora połączenia.**

Po pomyślnym ustanowieniu połączenia obok pozycji [Instrument] znajdującego się w lewym dolnym położeniu na wyświetlaczu pojawi się napis "P-S500". Gdy instrument jest połączony z aplikacją Smart Pianist, przyciski sterowania na instrumencie są wyłączone, a cała kontrola nad instrumentem odbywa się za pomocą aplikacji Smart Pianist.

### <span id="page-20-2"></span>**UWAGA**

Złącza [iPad] i [USB TO HOST] nie mogą być używane w tym samym czasie do podłączania urządzeń przenośnych.

## <span id="page-20-0"></span>**Urządzenia podłączane do złącza Lightning (iPhone, iPad itp.)**

Podłącz urządzenie do złącza [iPad] za pomocą kabla USB Lightning. iPhone lub iPad podłączony do tego złącza jest automatycznie ładowany podczas użytkowania.

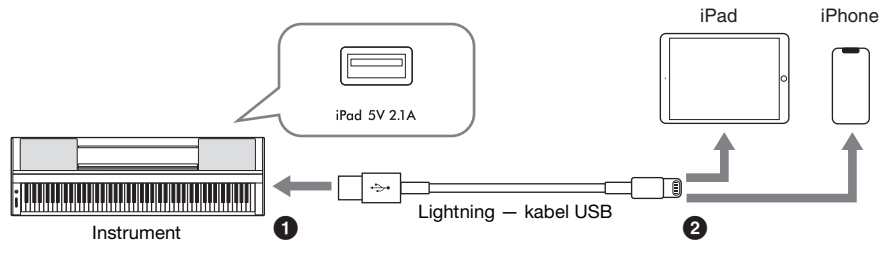

#### *NOTYFIKACJA*

- **Złącze [iPad] jest przeznaczone do nawiązywania połączenia z urządzeniami z systemem iOS lub iPadOS. Nie podłączaj innych urządzeń do tego złącza.**
- **Należy używać kabli USB Apple Lightning o długości do 3 m.**

## <span id="page-20-1"></span>**Urządzenia podłączane do złącza Micro B lub USB typu C**

Podłącz urządzenie do złącza [USB TO HOST] za pomocą odpowiedniego adaptera dopasowującego USB i kabla USB. Przed rozpoczęciem korzystania ze złącza [USB TO HOST] należy zapoznać się z częścią "Zalecenia, których należy przestrzegać podczas korzystania ze złącza [USB TO HOST]" ([str. 22](#page-21-1)).

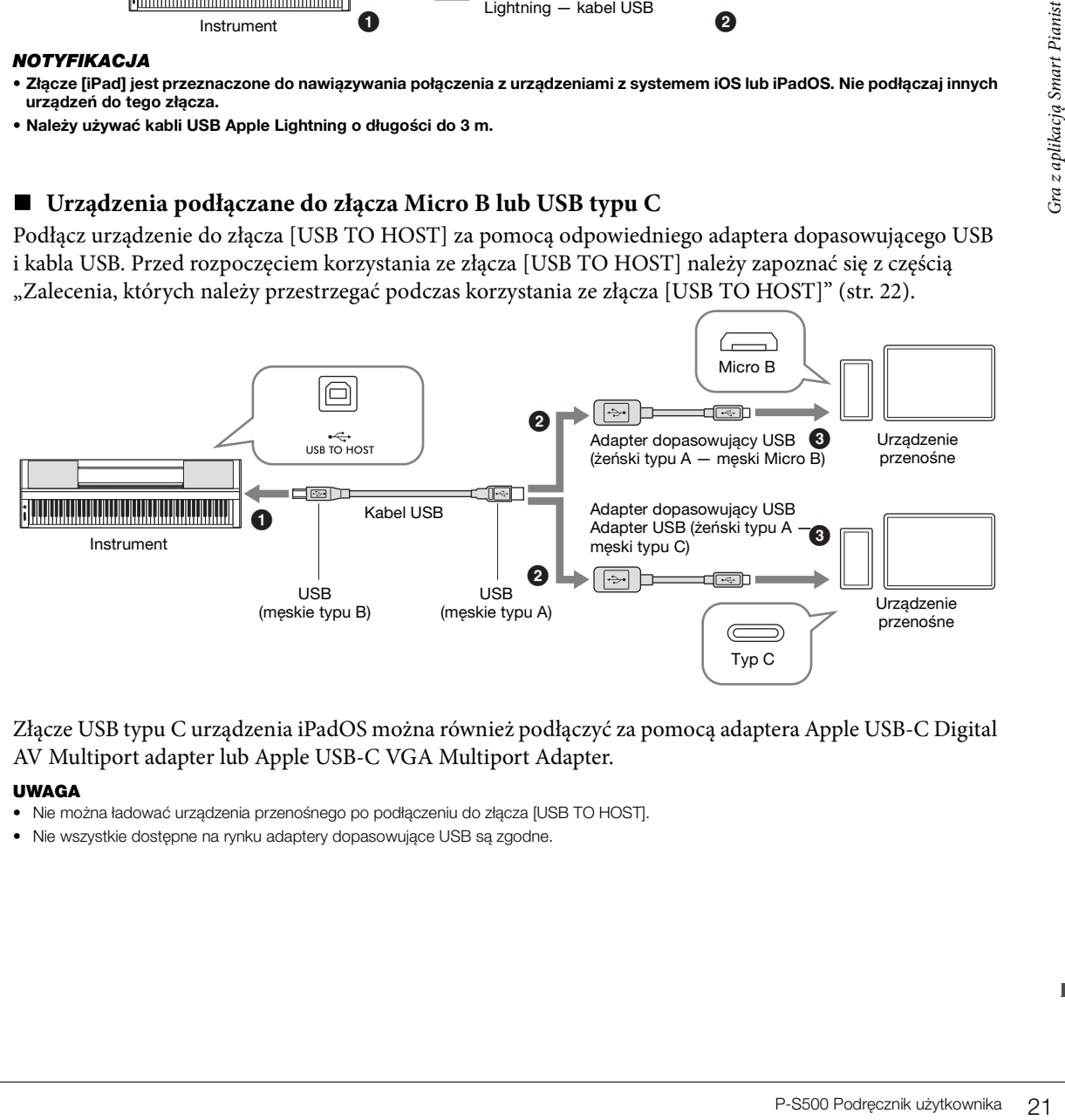

Złącze USB typu C urządzenia iPadOS można również podłączyć za pomocą adaptera Apple USB-C Digital AV Multiport adapter lub Apple USB-C VGA Multiport Adapter.

### **UWAGA**

- Nie można ładować urządzenia przenośnego po podłączeniu do złącza [USB TO HOST].
- Nie wszystkie dostępne na rynku adaptery dopasowujące USB są zgodne.

## <span id="page-21-1"></span>**Środki ostrożności, które należy zachować podczas korzystania ze złącza [USB TO HOST]**

Podczas podłączania urządzenia przenośnego do złącza [USB TO HOST] należy przestrzegać poniższych zasad, aby zapobiec zawieszeniu urządzenia przenośnego/instrumentu i uszkodzeniu lub utracie danych.

- *NOTYFIKACJA*
- **Należy używać przewodów USB typu AB o długości do 3 m. Nie można korzystać z przewodów USB 3.0.**
- **Przed włączeniem/wyłączeniem zasilania instrumentu lub podłączeniem/odłączeniem przewodu USB łączącego instrument z komputerem za pomocą złącza [USB TO HOST] wykonaj następujące czynności:**
	- **Zamknij wszelkie otwarte aplikacje na urządzeniu przenośnym.**
	- **Upewnij się, że żadne dane nie są właśnie przesyłane z instrumentu. (Dane są przesyłane nawet kiedy grane są nuty na klawiaturze lub gdy odtwarzany jest utwór).**
- **W czasie podłączania urządzenia przenośnego do instrumentu odczekaj co najmniej sześć sekund między następującymi czynnościami: (1) przy wyłączaniu i ponownym włączaniu instrumentu lub (2), zamiennie, podłączaniu i odłączaniu kabla USB.**

Jeśli urządzenie przenośne lub instrument zawiesi się, ponownie uruchom aplikację lub urządzenie przenośne lub wyłącz i ponownie włącz zasilanie instrumentu.

# <span id="page-21-0"></span>**Przykłady połączenia za pośrednictwem sieci Wi-Fi (sieć bezprzewodowa)**

W przypadku połączenia Wi-Fi potrzebny jest oddzielnie sprzedawany adapter sieci bezprzewodowej (UD-WL01). Przed podłączeniem adaptera sieci bezprzewodowej należy zapoznać się z poniższą częścią "Zalecenia dotyczące korzystania ze złącza [USB TO DEVICE]".

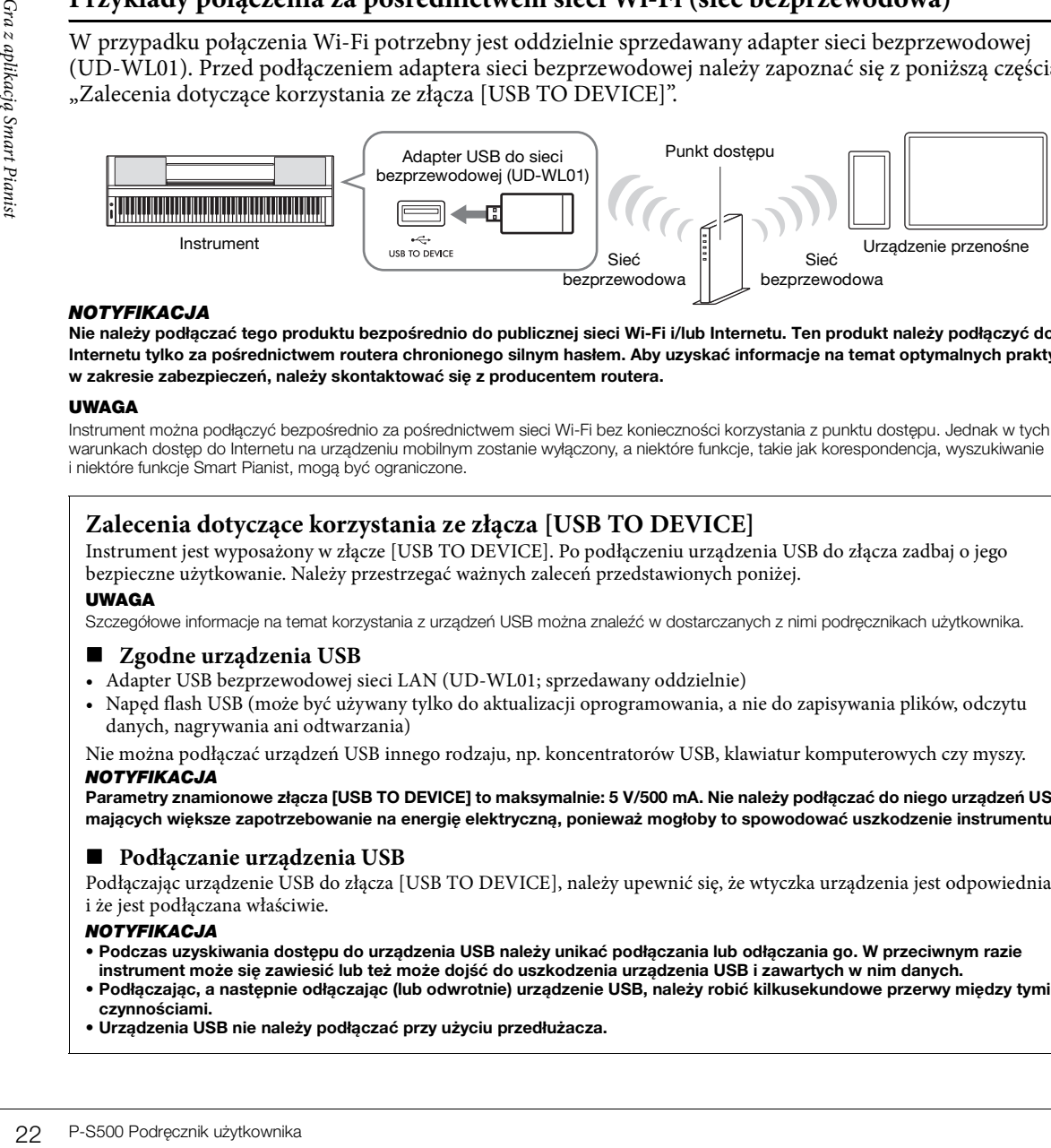

### *NOTYFIKACJA*

**Nie należy podłączać tego produktu bezpośrednio do publicznej sieci Wi-Fi i/lub Internetu. Ten produkt należy podłączyć do Internetu tylko za pośrednictwem routera chronionego silnym hasłem. Aby uzyskać informacje na temat optymalnych praktyk w zakresie zabezpieczeń, należy skontaktować się z producentem routera.** 

#### **UWAGA**

Instrument można podłączyć bezpośrednio za pośrednictwem sieci Wi-Fi bez konieczności korzystania z punktu dostępu. Jednak w tych warunkach dostęp do Internetu na urządzeniu mobilnym zostanie wyłączony, a niektóre funkcje, takie jak korespondencja, wyszukiwanie i niektóre funkcje Smart Pianist, mogą być ograniczone.

## **Zalecenia dotyczące korzystania ze złącza [USB TO DEVICE]**

Instrument jest wyposażony w złącze [USB TO DEVICE]. Po podłączeniu urządzenia USB do złącza zadbaj o jego bezpieczne użytkowanie. Należy przestrzegać ważnych zaleceń przedstawionych poniżej.

## **UWAGA**

Szczegółowe informacje na temat korzystania z urządzeń USB można znaleźć w dostarczanych z nimi podręcznikach użytkownika.

## **Zgodne urządzenia USB**

- Adapter USB bezprzewodowej sieci LAN (UD-WL01; sprzedawany oddzielnie)
- Napęd flash USB (może być używany tylko do aktualizacji oprogramowania, a nie do zapisywania plików, odczytu danych, nagrywania ani odtwarzania)

Nie można podłączać urządzeń USB innego rodzaju, np. koncentratorów USB, klawiatur komputerowych czy myszy. *NOTYFIKACJA*

**Parametry znamionowe złącza [USB TO DEVICE] to maksymalnie: 5 V/500 mA. Nie należy podłączać do niego urządzeń USB mających większe zapotrzebowanie na energię elektryczną, ponieważ mogłoby to spowodować uszkodzenie instrumentu.**

## **Podłączanie urządzenia USB**

Podłączając urządzenie USB do złącza [USB TO DEVICE], należy upewnić się, że wtyczka urządzenia jest odpowiednia i że jest podłączana właściwie.

#### *NOTYFIKACJA*

- **Podczas uzyskiwania dostępu do urządzenia USB należy unikać podłączania lub odłączania go. W przeciwnym razie instrument może się zawiesić lub też może dojść do uszkodzenia urządzenia USB i zawartych w nim danych.**
- **Podłączając, a następnie odłączając (lub odwrotnie) urządzenie USB, należy robić kilkusekundowe przerwy między tymi czynnościami.**
- **Urządzenia USB nie należy podłączać przy użyciu przedłużacza.**

# <span id="page-22-0"></span>**Odłączanie aplikacji Smart Pianist**

Instrument można odłączyć od aplikacji Smart Pianist, zamykając ją na urządzeniu przenośnym lub wykonując poniższe czynności na samym instrumencie.

Nawet jeśli aplikacja Smart Pianist jest odłączona, można użyć instrumentu z ustawieniami wprowadzonymi w aplikacji obsługiwanej do czasu wyłączenia zasilania instrumentu.

# 1 **Naciśnij w dowolnym miejscu na panelu obok wyświetlacza (gdzie normalnie wyświetlają się przyciski sterujące).**

Na wyświetlaczu pokaże się komunikat.

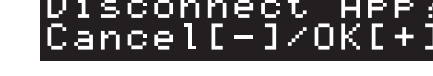

2 **Naciśnij przycisk [+], aby rozłączyć.** Naciśnij przycisk [-], aby anulować.

## **Ponowne łączenie z aplikacją Smart Pianist:**

P-S500 Podręcznik użytkownika 23<br>P-S500 Podręcznik użytkownika 23<br>P-S500 Podręcznik użytkownika 23 W menu Smart Pianist naciśnij opcję [Instrument], aby wywołać okno połączenia (kroki 1–2 na [str. 20](#page-19-2)), a następnie wybierz "P-S500". Jeśli napis "P-S500" nie wyświetla się w oknie połączenia, uruchom ponownie Kreator połączenia.

# <span id="page-23-3"></span><span id="page-23-0"></span>Gra na samym instrumencie

W tym rozdziale wyjaśniono funkcje, które można kontrolować za pomocą samego instrumentu (bez aplikacji Smart Pianist). Gdy instrument jest połączony z aplikacją Smart Pianist, nie można używać przycisków sterowania. Aby korzystać z tych przycisków, odłącz instrument od aplikacji Smart Pianist ([str. 23\)](#page-22-0).

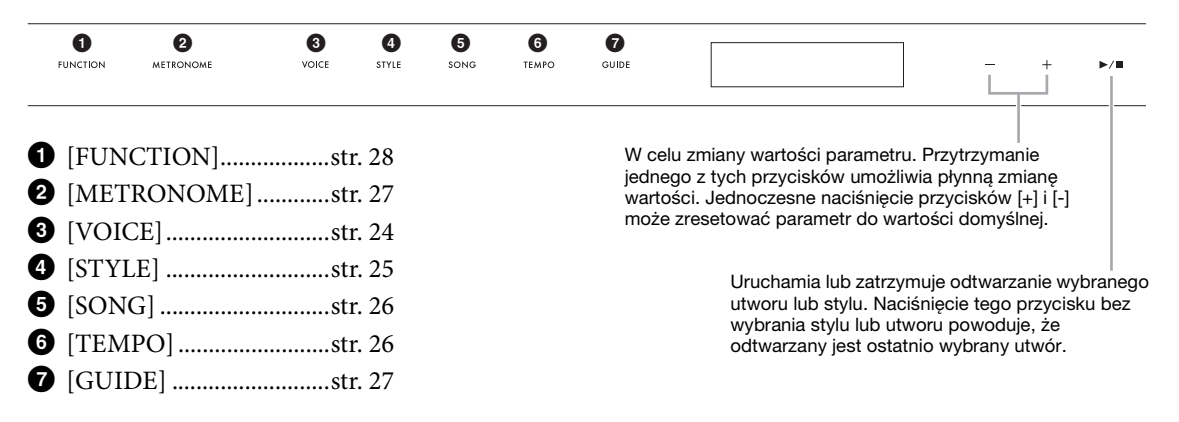

Listę brzmień, stylów i utworów można znaleźć w zeszycie Data List, tabele danych w witrynie internetowej.

# <span id="page-23-2"></span><span id="page-23-1"></span>**Granie różnych dźwięków na instrumencie muzycznym (Brzmienia) — [VOICE]**

Możesz grać na klawiaturze, korzystając z szerokiej gamy brzmień różnych instrumentów. Brzmienia od 01 do 100 można wybrać za pomocą instrumentu.

1 **Naciśnij przycisk [VOICE], a następnie użyj przycisków [+] i [-], aby wybrać odpowiednie brzmienie.** 

<span id="page-23-5"></span>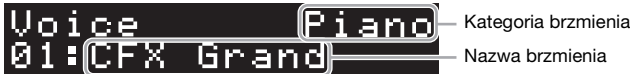

Naciśnięcie przycisku [VOICE] powoduje wielokrotne naprzemiennie przełączanie kategorii brzmienia.

# <span id="page-23-4"></span>2 **Gra na klawiaturze.**

24 P-S500 Podręcznik użytkownika Gra na samym instrumencie Jeśli używasz aplikacji Smart Pianist, brzmienia mogą być grane za pośrednictwem trzech partii klawiatury: Main (Główna), Layer (Warstwa) i Left (Lewa). Tryby te pozwalają na granie z użyciem tylko jednego brzmienia (głównego) na całej klawiaturze, nakładania różnych brzmień (partia warstwy) na partię główną albo z użyciem różnych brzmień dla strefy lewej ręki po włączeniu partii lewej ręki. Kiedy partia lewej ręki zostanie włączona światła Stream Lights zaświecą się w punkcie, który dzieli klawiaturę na strefy lewej i prawej ręki. Ten punkt (zwany Split Point) można zmienić w oknie brzmienie w aplikacji Smart Pianist.

# <span id="page-24-2"></span><span id="page-24-1"></span><span id="page-24-0"></span>**Granie stylu z automatycznym akompaniamentem — [STYLE]**

Instrument udostępnia wiele schematów akompaniamentu i podkładów rytmicznych (nazywanych "stylami") w różnych gatunkach muzycznych, np. pop, jazz i innych. Styl zawiera funkcję automatycznego akompaniamentu, który automatycznie wykrywa "akordy" i umożliwiaj odtwarzanie akompaniamentu automatycznego podczas gry lewą ręką na klawiaturze. Pozwala to uzyskać brzmienie całego zespołu lub orkiestry, nawet kiedy gra tylko jedna osoba. Style od 01 do 100 można wybrać za pomocą instrumentu.

1 **Naciśnij przycisk [STYLE], a następnie użyj przycisków [+] i [-], aby wybrać odpowiedni styl.** 

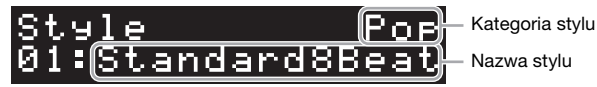

Naciśnięcie przycisku [STYLE] powoduje wielokrotne naprzemiennie przełączanie kategorii stylu.

- 2 **Naciśnij przycisk [**R**/**J**] (Start/Stop), aby rozpocząć odtwarzanie.** Aby dostosować tempo, użyj przycisku [TEMPO] ([str. 26\)](#page-25-1).
- 3 **Podczas gry na klawiaturze obiema rękami akompaniament automatyczny zmienia się wraz z wykonywaniem utworu.**

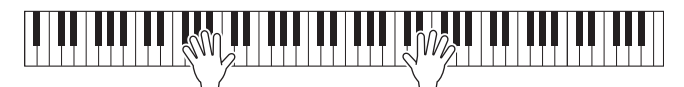

Domyślnie po zagraniu w dowolnym miejscu na klawiaturze obiema rękami w dowolny sposób instrument automatycznie wykrywa akordy i automatycznie odtwarza akompaniament wraz z wykonywaniem utworu.

anie.<br>
utomatyczny zmienia<br>
utomatyczny zmienia<br>
arganizmienia<br>
kami w dowolny sposób<br>
akompaniament wraz<br>
z na "Lower" (Niższy),<br>
określania akordów.<br>
znego akompaniamentu<br>
li" (Pełny) jako obszar<br> **op), aby zatrzymać**<br>
P Jeśli w aplikacji Smart Pianist ustawisz obszar wykrywania typu akordy na "Lower" (Niższy), specjalnie przypisana strefa w lewej części klawiatury będzie służyć do określania akordów. Będą w niej rozpoznawane akordy, które staną się podstawą automatycznego akompaniamentu w wybranym stylu. Aby przywrócić ustawienie domyślne, wybierz "Full" (Pełny) jako obszar wykrywania akordów.

4 **Po zakończeniu wykonania naciśnij przycisk [**R**/**J**] (Start/Stop), aby zatrzymać odtwarzanie.**

# <span id="page-25-5"></span><span id="page-25-2"></span><span id="page-25-0"></span>**Odtwarzanie utworu — [SONG]**

W tej sekcji wyjaśniono, w jaki sposób grać wstępnie zaprogramowane utwory. Utwory od 00 do 100 (nr 00 to utwór demonstracyjny) można wybrać, korzystając z instrumentu.

1 **Naciśnij przycisk [SONG], a następnie skorzystaj z przycisków [+] i [-], aby wybrać odpowiedni utwór.** 

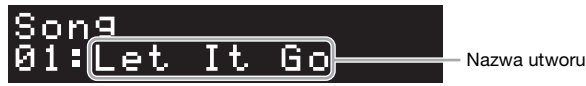

Przytrzymanie przycisku [SONG] rozpoczyna odtwarzanie "00:Clocks (Demo)".

# 2 **Naciśnij przycisk [**R**/**J**] (Start/Stop), aby rozpocząć odtwarzanie.**

Podczas odtwarzania utworu na wyświetlaczu znajduje się pozycja odtwarzania (bieżący numer/łączna liczba pozycji), a światła Stream Lights [\(str. 27\)](#page-26-0) uruchamiają się kolejno.

3 **Aby zatrzymać odtwarzanie utworu, naciśnij ponownie przycisk [**R**/**J**] (Start/Stop).**

## **Przewijanie do przodu/do tyłu**

W trakcie odtwarzania utworu naciśnij przycisk [+] lub [-]. Każde naciśnięcie jednego z tych przycisków powoduje przeskok o jeden takt odpowiednio do przodu lub do tyłu. Przytrzymanie jednego z tych przycisków umożliwia przewijanie do przodu/do tyłu w sposób ciągły.

## **Powracanie do początku utworu**

Naciśnij jednocześnie przyciski [+] i [-], aby powrócić do początku utworu podczas odtwarzania.

## **Wielokrotne odtwarzanie**

3 **Brzewijanie do przemijanie do przemijanie do przemijanie do przemijanie przemijanie przycisków umożliwia przemie przemie do pocz<br>
Przemiencie przemie do pocz<br>
Naciśnij jednocześnie pr<br>
Wielokrotne odtwa<br>
Wyświetl opcję** Wyświetl opcję "Song Repeat" za pomocą przycisku [FUNCTION] [\(str. 28](#page-27-0)), aby wybrać typ powtarzania utworu. Następnie wybierz żądany utwór i rozpocznij odtwarzanie, aby zacząć wielokrotne odtwarzanie w wybranym typie.

# <span id="page-25-4"></span><span id="page-25-3"></span><span id="page-25-1"></span>**Regulacja tempa — [TEMPO]**

Przycisk [TEMPO] służy do zmiany tempa odtwarzania metronomu [\(str. 27](#page-26-1)), stylu ([str. 25\)](#page-24-0) i utworu ([str. 26\)](#page-25-0). Naciśnij przycisk [TEMPO], a następnie użyj przycisków [+] i [-], aby dostosować tempo

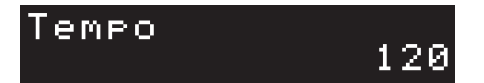

Można również zmienić tempo, naciskając przycisk [TEMPO] dwa razy lub więcej w celu wybrania żądanego tempa.

# <span id="page-26-6"></span><span id="page-26-2"></span><span id="page-26-0"></span>**Ćwicz wraz ze światłami Stream Lights za pomocą funkcji Guide — [GUIDE]**

Możesz wyciszyć partię prawej i/lub lewej ręki utworu, aby spróbować ćwiczyć tę część samodzielnie. Światła Stream Lights wskazują, jakie nuty należy zagrać i kiedy to zrobić.

1 **Wybierz żądany utwór [\(str. 26\)](#page-25-0).**

# 2 **Naciśnij przycisk [GUIDE], a następnie użyj przycisków [+] i [-], aby wybrać odpowiednią partię do ćwiczeń.**

(**Right:** ćwiczenie prawej ręki, **Left:** ćwiczenie lewej ręki, **Right & Left:** ćwiczenie partii obu rąk, **Off:** wyłącza funkcję Guide)

<span id="page-26-4"></span>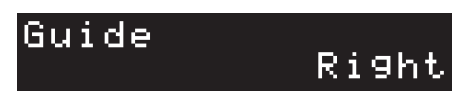

# 3 **Naciśnij przycisk [**R**/**J**] (Start/Stop), aby rozpocząć odtwarzanie.**

**anie.**<br>
skazują, jakie nuty<br>
zany kławisz<br>
ż ćwiczyć we własnym<br>
mentu, aż zostanie<br>
a Stream Lights<br>
a Stream Lights<br>
a Stream Lights<br>
is a Stream klawisze<br>
jeskie: czarne klawisze<br> **bku 2, aby wyłączyć**<br>
awić naciskając Partia wybrana w kroku 2 zostaje wyciszona, a światła Stream Lights wskazują, jakie nuty należy zagrać i kiedy to zrobić. Gdy światła obniżają się, naciskaj wskazany klawisz w momencie, gdy światło dojdzie do dołu, najbliżej klawisza. Można też ćwiczyć we własnym tempie, ponieważ odtwarzanie innych partii jest wstrzymywane do momentu, aż zostanie zagrany właściwy dźwięk.

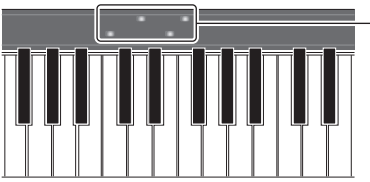

Światła Stream Lights • Czerwone: białe klawisze

• Niebieskie: czarne klawisze

## 4 **Po zakończeniu ćwiczeń wybierz "Off " na wyświetlaczu w kroku 2, aby wyłączyć funkcję Guide.**

<span id="page-26-5"></span>Szybkość świateł Stream Lights i stan włączenia/wyłączenia można ustawić naciskając kolejno [Song] → (Song select) → [Setting] → [Playback] w aplikacji Smart Pianist.

# <span id="page-26-3"></span><span id="page-26-1"></span>**Korzystanie z metronomu — [METRONOME]**

Przycisk [METRONOME] umożliwia uruchamianie i zatrzymywanie metronomu. Metronom może być stosowany do podawania dokładnego tempa przy wykonywaniu utworów. Na każdą miarę w takcie przypada uderzenie metronomu, podobne do tykania zegara. Dzięki temu można poznać i kontrolować tempo utworu. Aby dostosować tempo, użyj przycisku [TEMPO] [\(str. 26](#page-25-1)).

# <span id="page-27-1"></span><span id="page-27-0"></span>**Ustawienia różnych funkcji — [FUNCTION]**

# 1 **Naciśnij przycisk [FUNCTION], aby wybrać okno ustawień.**

<span id="page-27-4"></span>Szczegóły dotyczące okna ustawień znajdują się na poniższej "Liście funkcji". **UWAGA**

Możesz również wybrać następne lub poprzednie ono ustawień, naciskając przycisk [+] lub [-], przytrzymując jednocześnie przycisk [FUNCTION].

2 **Do zmiany wartości ustawień służą przyciski [+] i [-].**

Naciśnij równocześnie przyciski [+] i [-], aby przywrócić ustawienia domyślne.

# 3 **Aby wyjść z okna ustawień, naciśnij dowolny przycisk inny niż przycisk [+]/[-].**

# **Lista funkcji**

<span id="page-27-7"></span><span id="page-27-6"></span><span id="page-27-5"></span><span id="page-27-3"></span><span id="page-27-2"></span>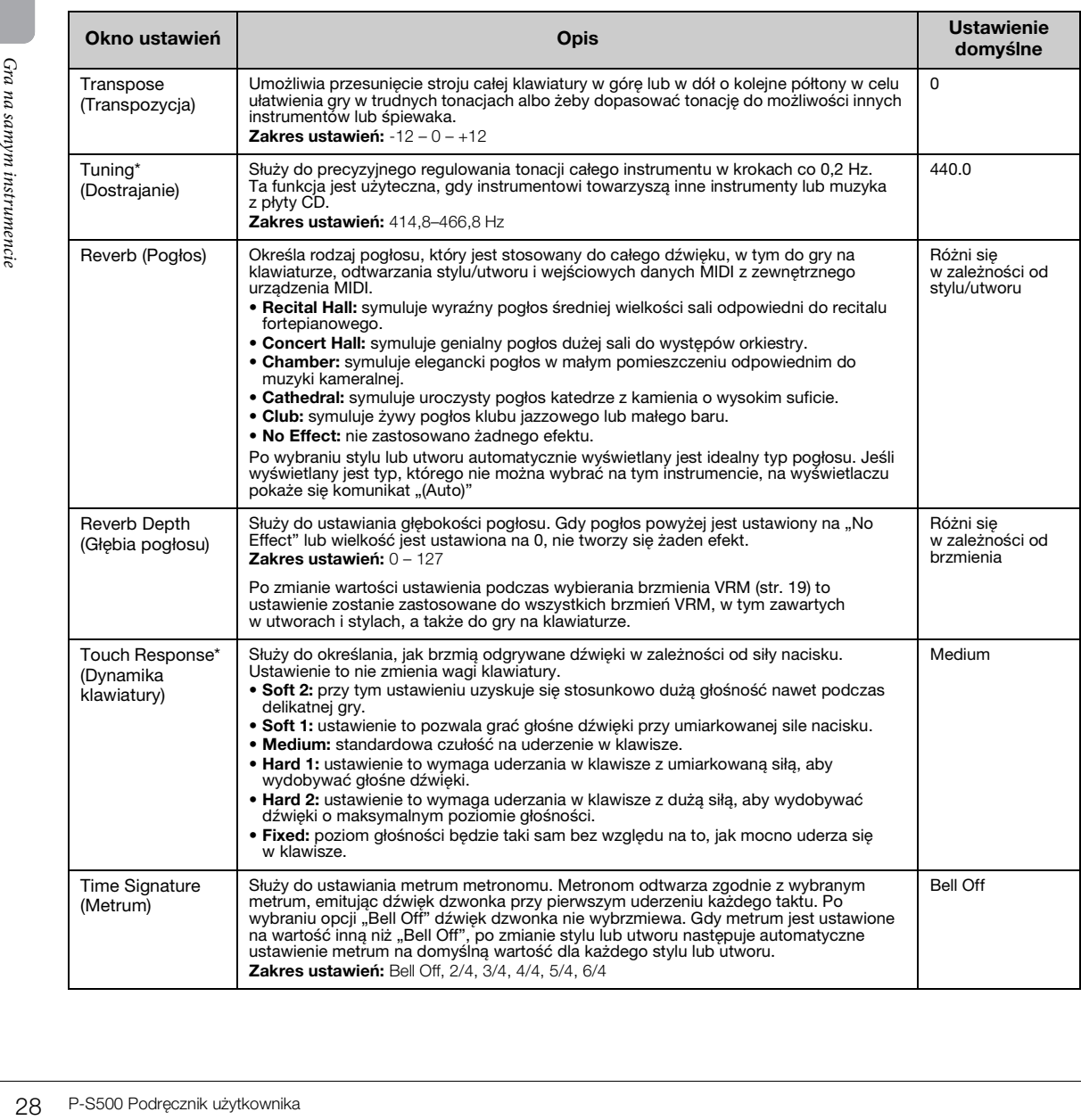

<span id="page-28-10"></span><span id="page-28-9"></span><span id="page-28-8"></span><span id="page-28-4"></span>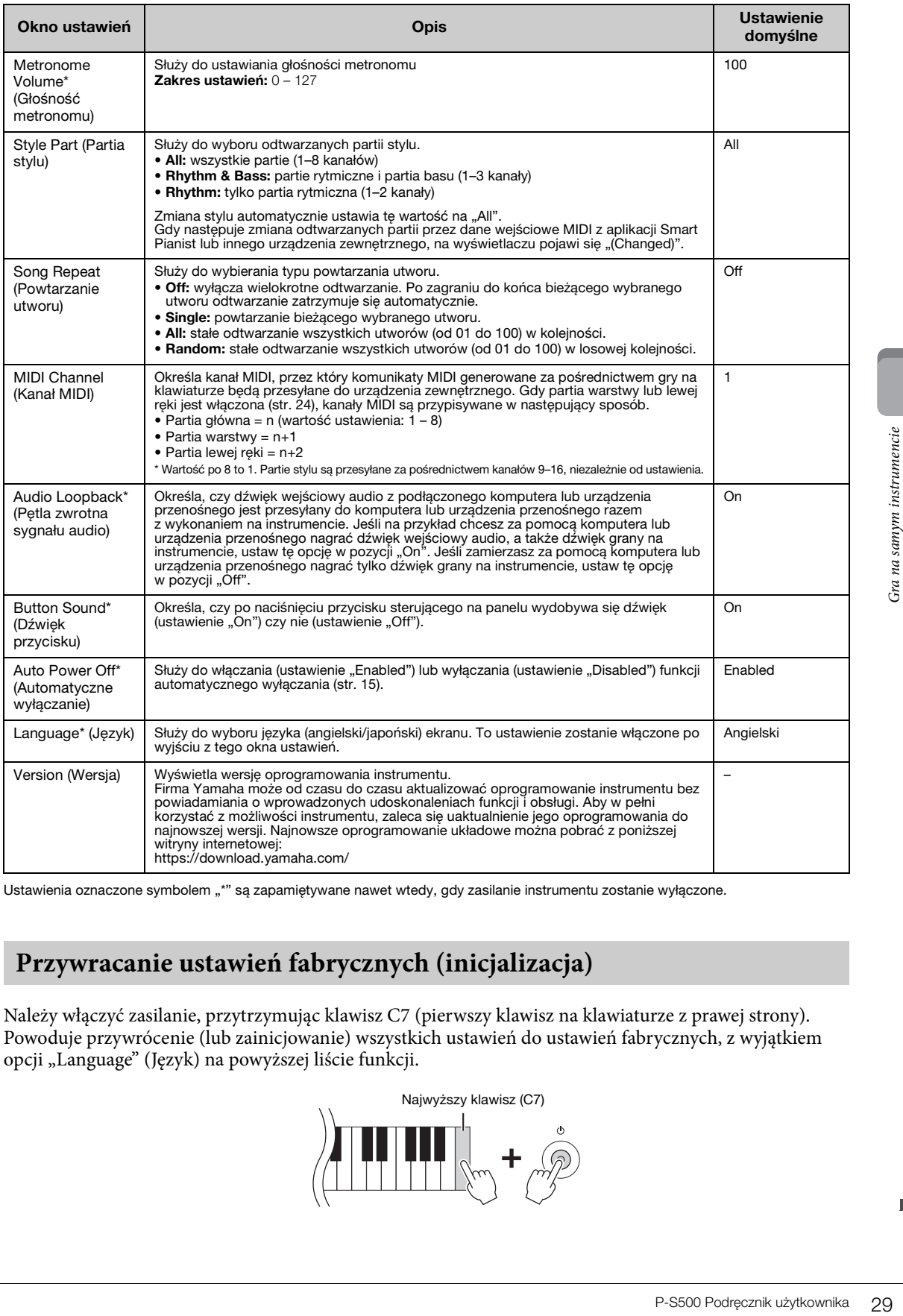

<span id="page-28-11"></span><span id="page-28-7"></span><span id="page-28-5"></span><span id="page-28-3"></span><span id="page-28-2"></span><span id="page-28-0"></span>Ustawienia oznaczone symbolem "\*" są zapamiętywane nawet wtedy, gdy zasilanie instrumentu zostanie wyłączone.

# <span id="page-28-1"></span>**Przywracanie ustawień fabrycznych (inicjalizacja)**

Należy włączyć zasilanie, przytrzymując klawisz C7 (pierwszy klawisz na klawiaturze z prawej strony). Powoduje przywrócenie (lub zainicjowanie) wszystkich ustawień do ustawień fabrycznych, z wyjątkiem opcji "Language" (Język) na powyższej liście funkcji.

<span id="page-28-6"></span>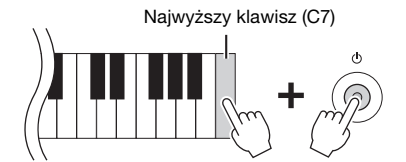

<span id="page-29-5"></span><span id="page-29-0"></span>Do gniazd i terminali można podłączać urządzenia zewnętrzne, co daje możliwość cieszenia grą na instrumencie z ich wykorzystaniem. W przypadku gniazda [AUX PEDAL] i gniazda [PEDAL UNIT] patrz [str. 17](#page-16-3). W tej części opisano połączenia z innymi złączami.

## *PRZESTROGA*

**Przed podłączeniem instrumentu do innych urządzeń elektronicznych wyłącz zasilanie instrumentu oraz pozostałych urządzeń. Należy również pamiętać o ustawieniu minimalnego poziomu głośności (na "0") wszystkich urządzeń przed ich włączeniem. Niezastosowanie się do tych zaleceń grozi uszkodzeniem urządzeń, porażeniem prądem lub trwałą utratą słuchu.**

#### *NOTYFIKACJA*

**Nie należy umieszczać żadnych urządzeń zewnętrznych w niestabilnym położeniu. Mogłoby to spowodować ich upadek i uszkodzenie.**

# <span id="page-29-4"></span><span id="page-29-1"></span>**Podłączanie z inteligentnym urządzeniem do korzystania z aplikacją — złącze [iPad], złącze [USB TO DEVICE], złącze [USB TO HOST]**

Dzięki podłączeniu urządzenia przenośnego i użyciu zgodnej aplikacji na urządzenia przenośne gra na instrumencie sprawia więcej radości. Aby uzyskać informacje o zgodnych aplikacjach i urządzeniach przenośnych, odwiedź strony internetowe odpowiednich aplikacji podane na następującej stronie: https://www.yamaha.com/kbdapps/

Informacje na temat łączenia się z aplikacją Smart Pianist można znaleźć na [str. 20](#page-19-3). Aby korzystać z innych aplikacji, należy sprawdzić metodę połączenia na stronie internetowej odpowiednich aplikacji pokazanych powyżej.

### **UWAGA**

Złącza [iPad] i [USB TO HOST] nie mogą być używane w tym samym czasie do podłączania urządzeń przenośnych.

# <span id="page-29-6"></span><span id="page-29-2"></span>**Podłączanie do zewnętrznego urządzenia audio — gniazda [AUX IN], AUX OUT [R]/[L/L+R]**

## <span id="page-29-3"></span>**Odsłuchiwanie odtwarzania na urządzeniu audio za pośrednictwem głośnika instrumentu.**

Można podłączyć gniazdo słuchawek odtwarzacza audio, takiego jak smartfon, do gniazda [AUX IN] instrumentu. Odtwarzanie audio na podłączonym urządzeniu odbywa się przez wbudowane głośniki tego instrumentu.

## *NOTYFIKACJA*

**Aby zapobiec uszkodzeniu urządzeń zewnętrznych, należy najpierw włączać zasilanie urządzeń zewnętrznych, a dopiero później instrumentu. Wyłączając zasilanie, należy najpierw wyłączyć instrument, a później urządzenia zewnętrzne.** 

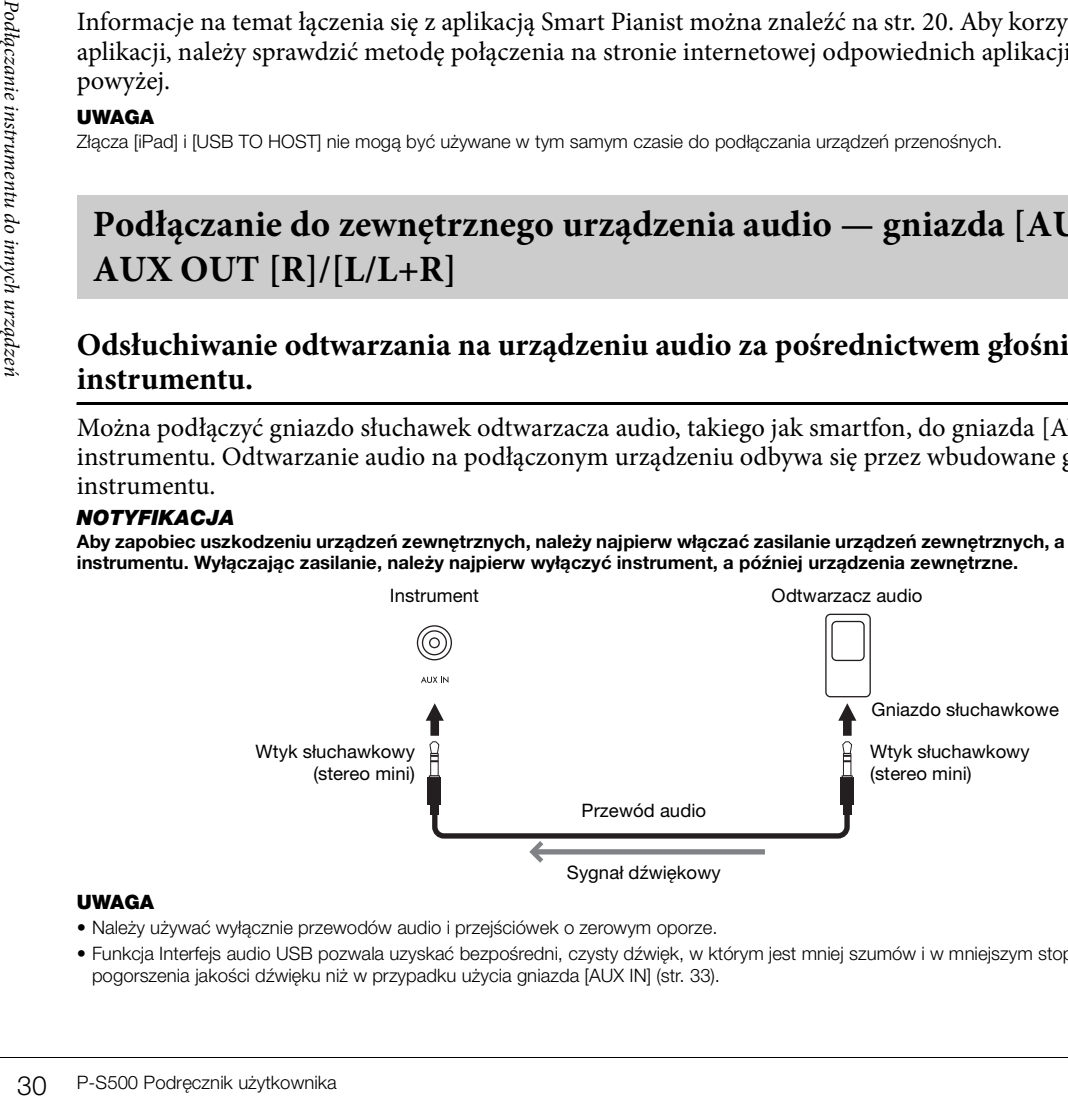

### **UWAGA**

- Należy używać wyłącznie przewodów audio i przejściówek o zerowym oporze.
- Funkcja Interfejs audio USB pozwala uzyskać bezpośredni, czysty dźwięk, w którym jest mniej szumów i w mniejszym stopniu dochodzi do pogorszenia jakości dźwięku niż w przypadku użycia gniazda [AUX IN] [\(str. 33\)](#page-32-0).

## <span id="page-30-3"></span>**Korzystanie z zewnętrznego systemu głośników do słuchania dźwięków instrumentu**

Do gniazd AUX OUT [R]/[L/L+R] można podłączać zestaw stereo w celu wzmocnienia dźwięku instrumentu. Dźwięk wejściowy z gniazda [AUX IN] i gniazda [MIC INPUT] jest wyprowadzany jednocześnie.

### *NOTYFIKACJA*

- **Aby zapobiec ewentualnym uszkodzeniom, należy najpierw włączać zasilanie instrumentu, a dopiero później urządzeń zewnętrznych. Wyłączając zasilanie, należy najpierw wyłączyć urządzenie zewnętrzne, a później instrument. Gdy jest aktywna funkcja Auto Power Off ([str. 29](#page-28-2)), zasilanie instrumentu może zostać odłączone automatycznie, jeśli nikt nie będzie z niego korzystać. Należy zatem odłączyć zasilanie urządzeń zewnętrznych lub wyłączyć funkcję Auto Power Off.**
- **Nie należy łączyć ze sobą przewodem gniazd AUX OUT i [AUX IN]. Takie połączenie powoduje, że sygnał wejściowy w gniazdach [AUX IN] pochodzi z gniazd AUX OUT. Połączenie tych gniazd ze sobą może spowodować wystąpienie sprzężenia zwrotnego, które uniemożliwi prawidłowe działanie instrumentu, a nawet może doprowadzić do jego uszkodzenia.**

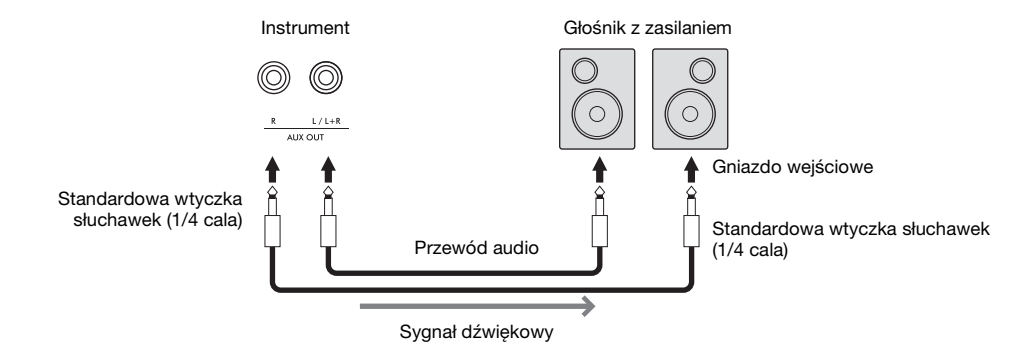

#### **UWAGA**

- W przypadku urządzeń monofonicznych należy korzystać tylko z gniazda [L/L+R].
- Jeśli wtyczka słuchawek przewodu audio nie pasuje do gniazda wejściowego w głośniku z zasilaniem, należy użyć odpowiedniej wtyczki przejściowej.
- Należy używać wyłącznie przewodów audio i przejściówek o zerowym oporze.
- Podczas monitorowania sygnału wyjściowego przez gniazda AUX OUT w słuchawkach podłączonych do instrumentu zalecamy wyłączenie funkcji próbkowania obuusznego i optymalizatora stereofonicznego ([str. 19\)](#page-18-3). Można je włączyć lub wyłączyć, naciskając kolejno [Utility]  $\rightarrow$ [Sound Setting]  $\rightarrow$  [Binaural] w aplikacji Smart Pianist.

# <span id="page-30-4"></span><span id="page-30-1"></span><span id="page-30-0"></span>**Podłączanie mikrofonu — gniazdo [MIC INPUT]**

Podłączenie mikrofonu do gniazda [MIC INPUT] (standardowe gniazdo mono typu jack) umożliwia śpiewanie przy akompaniamencie własnym użytkownika lub do odtwarzanego utworu. Wokal jest odtwarzany przez wbudowane głośniki instrumentu. Co więcej, można zastosować różne efekty harmonii (zwane harmonią wokalną) do własnego śpiewu, korzystając z opcji [Utility] → [Mic Setting] w aplikacji Smart Pianist.

- <span id="page-30-2"></span>1 **Przed włączeniem instrumentu należy zawsze ustawić za pomocą pokrętła [MIC VOLUME] minimalny poziom głośności.**
- 2 **Podłącz mikrofon do gniazda [MIC INPUT]. UWAGA** Należy podłączać tylko standardowe mikrofony dynamiczne.
	-
- 3 **Włącz zasilanie instrumentu.**

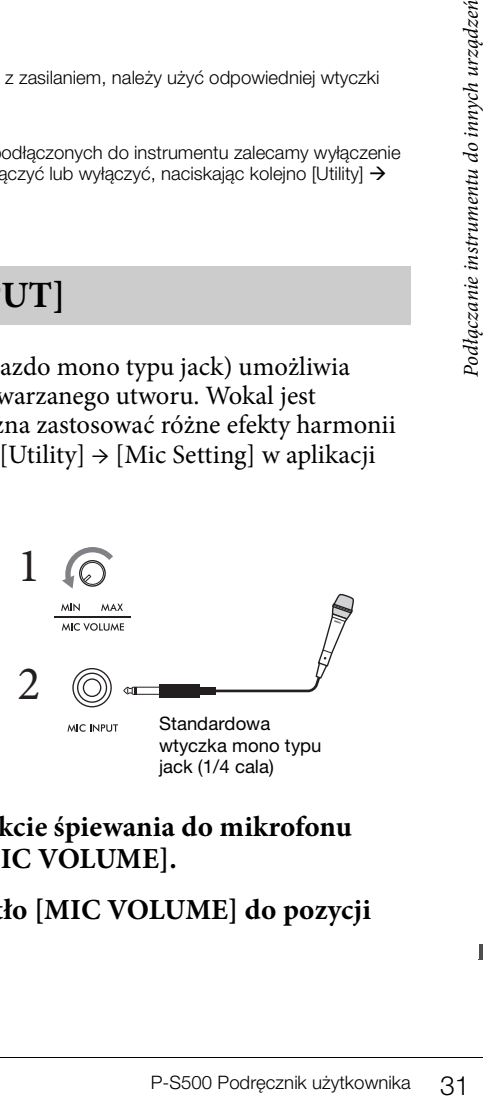

- 4 **(Jeśli jest to konieczne, włączyć mikrofon). W trakcie śpiewania do mikrofonu reguluj poziom głośności za pomocą pokrętła [MIC VOLUME].**
- 5 **Po zakończeniu wykonania należy obrócić pokrętło [MIC VOLUME] do pozycji minimalnej, a następnie odłączyć mikrofon.**

# <span id="page-31-2"></span><span id="page-31-1"></span><span id="page-31-0"></span>**Podłączanie do komputera — złącze [USB TO HOST]**

Po podłączeniu komputera do złącza [USB TO HOST] można przesyłać lub odbierać dane między instrumentem a komputerem. Informacje na temat używania komputera razem z instrumentem można znaleźć w broszurze "Computer-related Operations" (Praca z komputerem) w witrynie internetowej firmy.

### *NOTYFIKACJA*

- **Należy używać przewodów USB typu AB o długości do 3 m. Nie można korzystać z przewodów USB 3.0.**
- **Jeśli korzystasz z aplikacji DAW (ang. Digital Audio Workstation stacja robocza do obróbki dźwięku cyfrowego), wyłącz funkcję Audio Loopback (Pętla zwrotna sygnału audio) [\(str. 33\)](#page-32-2). W przeciwnym razie z głośników może się wydobywać głośny dźwięk (w zależności od ustawień komputera lub oprogramowania).**

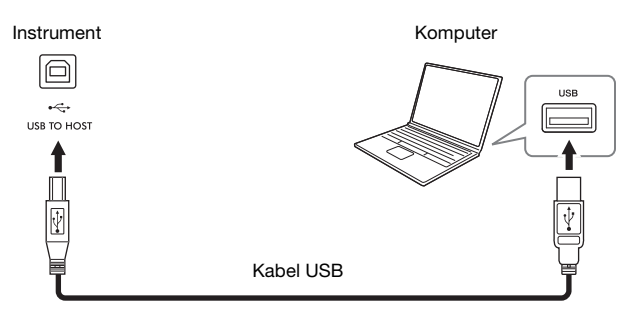

#### **UWAGA**

- Jeśli do łączenia instrumentu i komputera służy przewód USB, należy połączyć te urządzenia bezpośrednio, bez korzystania z koncentratora USB.
- Nie można podłączyć komputera do instrumentu za pośrednictwem adaptera USB sieci bezprzewodowej.
- Po krótkiej chwili od podłączenia kabla USB instrument rozpocznie przesyłanie danych.
- Jesti do łączenia instrumentu i<br>
z koncentratora LOSB.<br>• Nie można podłączyć komputer<br>• Po krótkiej chwili od podłączer<br>• Informacje na temat konfigurov<br>
 Zaporgarowaniem.<br>• Złącza [USB TO HOST] i [iPad]<br>
 Złącza [USB • Informacje na temat konfigurowania oprogramowania sekwencera można znaleźć w podręczniku użytkownika dostarczonym z oprogramowaniem.
	- Instrument nie przesyła żadnych komunikatów MIDI po połączeniu z aplikacją Smart Pianist.
	- Złącza [USB TO HOST] i [iPad] nie mogą być używane w tym samym czasie do podłączania komputera i urządzenia przenośnego.

# <span id="page-32-4"></span><span id="page-32-1"></span><span id="page-32-0"></span>**Przesyłanie/odbieranie danych audio (funkcja interfejsu USB Audio) — złącza [iPad], [USB TO HOST]**

Po podłączeniu komputera lub urządzenia przenośnego do instrumentu za pośrednictwem złącza [iPad] lub [USB TO HOST] można przesyłać/odbierać cyfrowe dane audio. Funkcja Interfejs audio USB zapewnia następujące korzyści:

## **Odtwarzanie danych audio o wysokiej jakości**

Pozwala to uzyskać bezpośredni, czysty dźwięk, w którym jest mniej szumów i w mniejszym stopniu dochodzi do pogorszenia jakości dźwięku niż w przypadku użycia złącza [AUX IN].

## **Nagrywanie gry na instrumencie w formie danych audio za pomocą oprogramowania rejestrującego lub oprogramowania do tworzenia muzyki**

Nagrane dane audio można odtwarzać na komputerze lub urządzeniu przenośnym.

Informacje na temat podłączenia do komputera można znaleźć w broszurze "Computer-related Operations" (Praca z komputerem) w witrynie internetowej firmy Yamaha. Instrukcje dotyczące podłączenia urządzenia przenośnego znajdują się w przykładach łączenia się za pośrednictwem przewodu na [str. 21](#page-20-2).

## **UWAGA**

Podczas używania komputera z systemem Windows na komputerze powinien być zainstalowany sterownik USB Yamaha Steinberg.

# <span id="page-32-3"></span><span id="page-32-2"></span>**Włączanie/wyłączanie funkcji Audio Loopback**

SB Yamaha Steinberg.<br>
etrznego jest przesyłany<br>
em z wykonaniem na<br>
k w pozycji "On". Jeśli na<br>
nagrać dźwięk<br>
On". Jeśli zamierzasz za<br>
umencie, ustaw tę opcję<br>
TION] (str. 29).<br>
komputera urządzenia<br>
ustawiona w pozycji Pozwala to ustawić, czy dźwięk wejściowy audio z komputera lub urządzenia zewnętrznego jest przesyłany za pośrednictwem interfejsu USB Audio lub sieci Wi-Fi ([str. 22\)](#page-21-0) do komputera razem z wykonaniem na instrumencie. Aby przesłać dźwięk wejściowy audio, ustawić opcję Audio Loopback w pozycji "On". Jeśli na przykład chcesz za pomocą podłączonego komputera lub urządzenia przenośnego nagrać dźwięk wejściowy audio, a także dźwięk grany na instrumencie, ustaw tę opcję w pozycji "On". Jeśli zamierzasz za pomocą komputera lub urządzenia przenośnego nagrać tylko dźwięk grany na instrumencie, ustaw tę opcję w pozycji "Off ". Ustawienie można wykonać za pośrednictwem przycisku [FUNCTION] [\(str. 29](#page-28-3)).

## **UWAGA**

• Funkcja Audio Loopback nie ma wpływu na dźwięk wejściowy z gniazda [AUX IN].

• W przypadku nagrywania audio za pomocą aplikacji Smart Pianist dźwięk wejściowy audio z podłączonego komputera urządzenia przenośnego jest nagrywany, gdy opcja ta jest ustawiona w pozycji "On", i nie jest nagrywany, gdy jest ona ustawiona w pozycji "Off".

# <span id="page-33-0"></span>Rozwiązywanie problemów

Aby uzyskać informacje dotyczące rozwiązywania problemów z ustawieniami aplikacji, zapoznaj się z sekcją pomocy w aplikacji. W aplikacji Smart Pianist, dotknij ikony [ $\equiv$ ] (Menu) w lewym górnym rogu wyświetlacza, a następnie przywołaj kolejno opcje [Utility] → [System] → [FAQ].

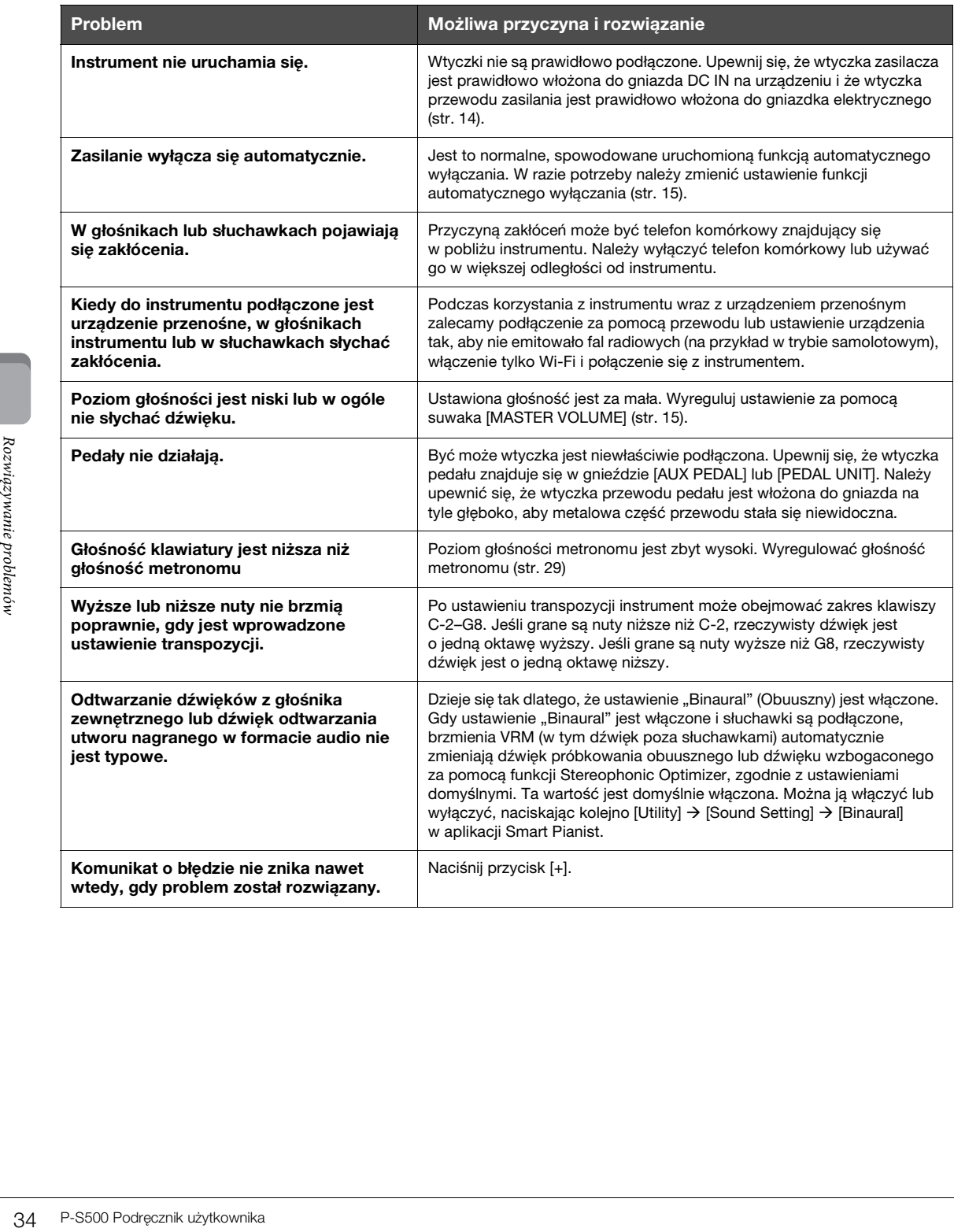

# <span id="page-34-1"></span>Dane techniczne

# **P-S500**

<span id="page-34-0"></span>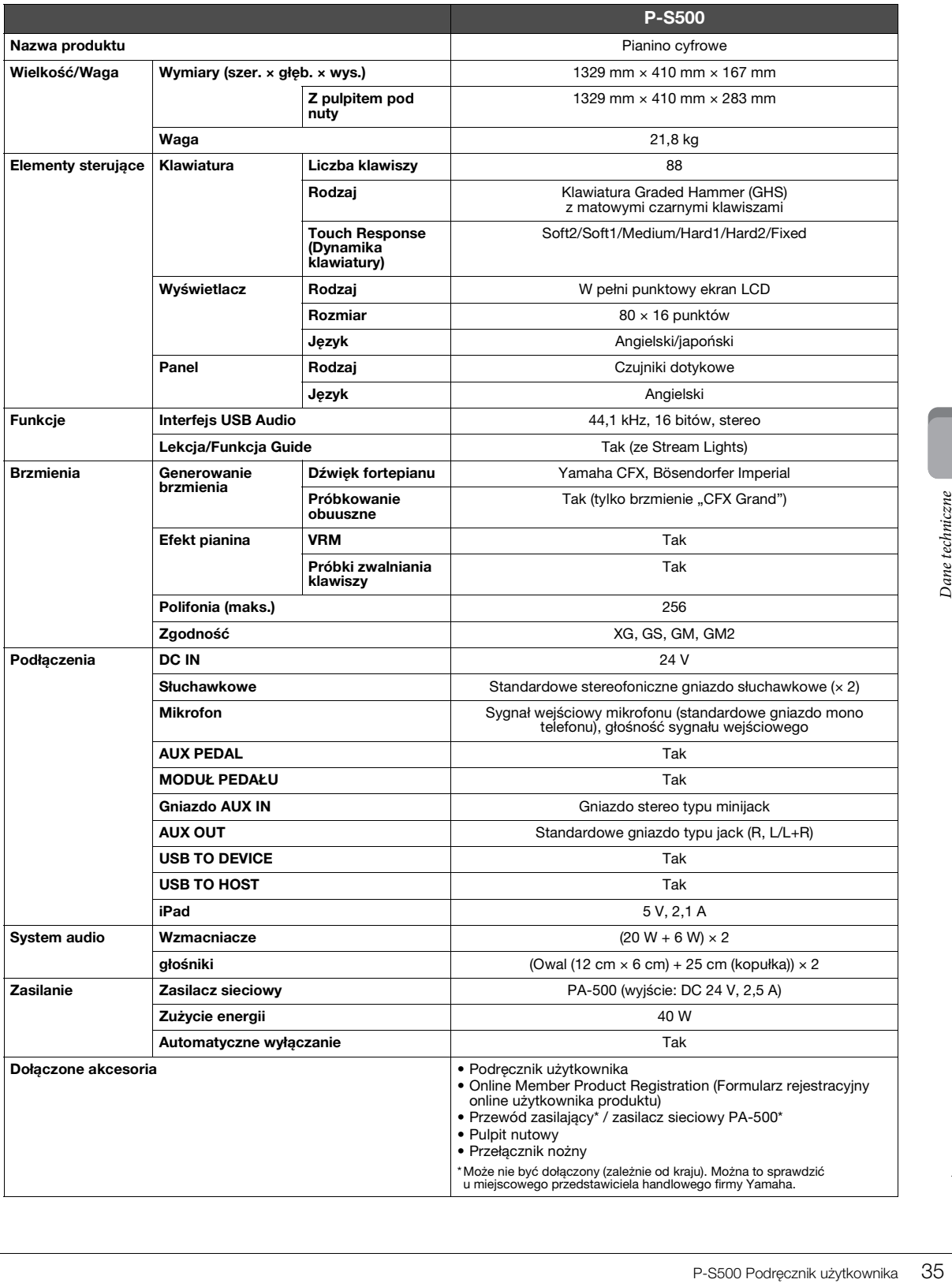

## <span id="page-35-0"></span>**Co można zrobić z samodzielnym instrumentem P-S500 i po połączeniu z aplikacją Smart Pianist**

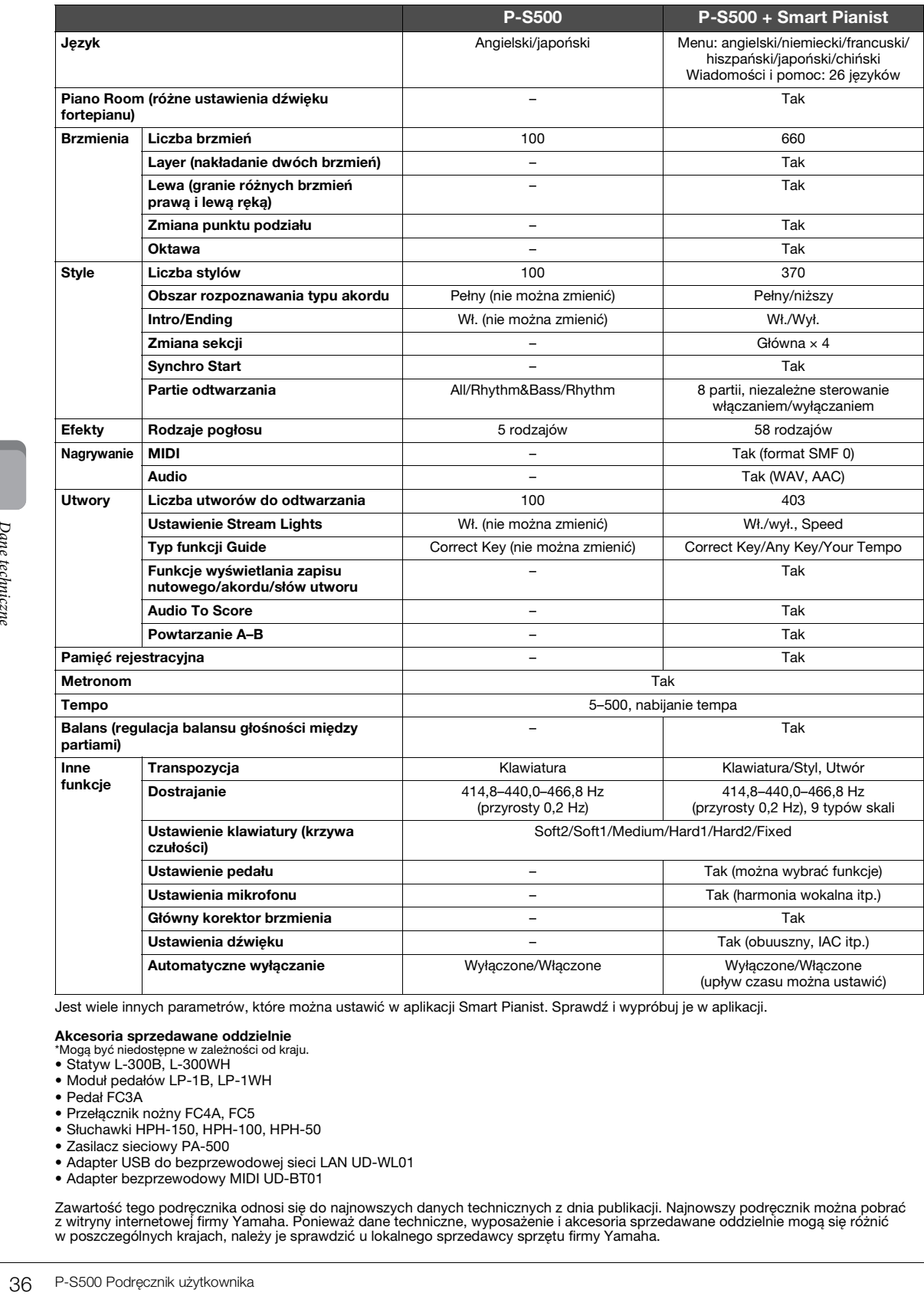

Jest wiele innych parametrów, które można ustawić w aplikacji Smart Pianist. Sprawdź i wypróbuj je w aplikacji.

## **Akcesoria sprzedawane oddzielnie**  \*Mogą być niedostępne w zależności od kraju.

- Statyw L-300B, L-300WH
- Moduł pedałów LP-1B, LP-1WH
- Pedał FC3A
- Przełącznik nożny FC4A, FC5
- Słuchawki HPH-150, HPH-100, HPH-50
- Zasilacz sieciowy PA-500
- Adapter USB do bezprzewodowej sieci LAN UD-WL01
- Adapter bezprzewodowy MIDI UD-BT01

Zawartość tego podręcznika odnosi się do najnowszych danych technicznych z dnia publikacji. Najnowszy podręcznik można pobrać<br>z witryny internetowej firmy Yamaha. Ponieważ dane techniczne, wyposażenie i akcesoria sprzedawa

# <span id="page-36-0"></span>Indeks

# $\mathbf{A}$

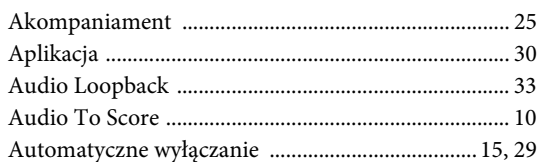

# $\bf{B}$

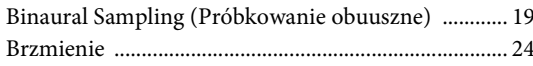

# $\mathbf{D}$

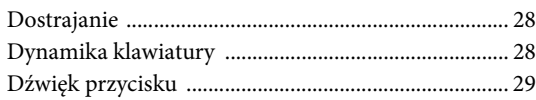

# $\overline{\mathbf{F}}$

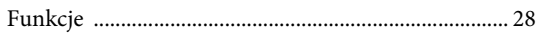

# $\overline{\mathbf{G}}$

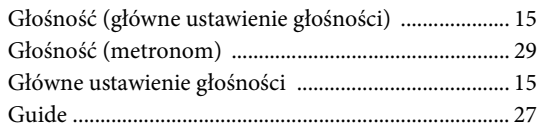

# $\overline{\mathbf{I}}$

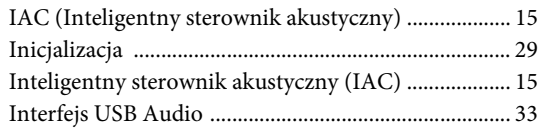

# $\mathbf{J}$

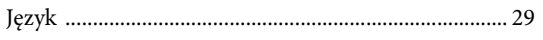

# $\mathbf K$

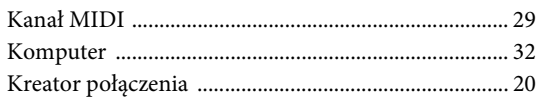

# $\mathbf k$

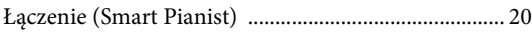

# $\mathbf M$

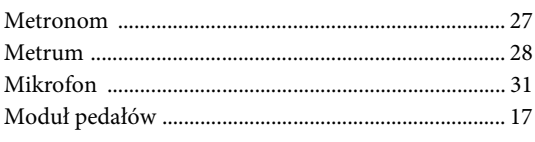

# $\mathbf 0$

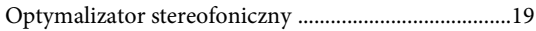

# $\, {\bf p}$

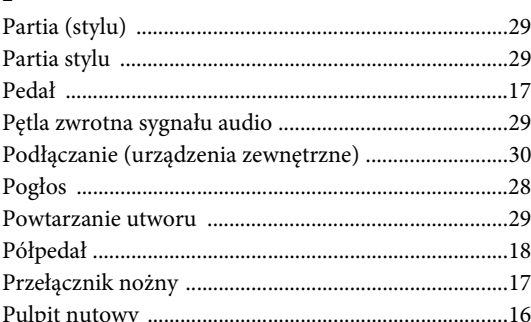

# $\mathbf S$

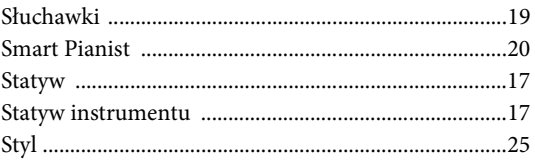

# $\acute{\textrm{S}}$

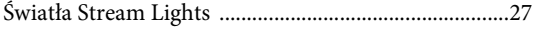

# $\mathbf T$

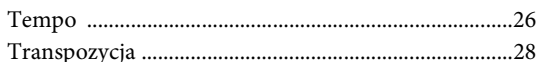

# $\mathbf U$

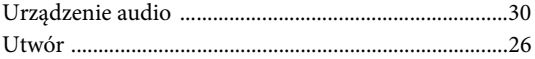

# $\overline{\mathbf{V}}$

# W

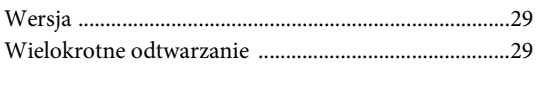

# Z

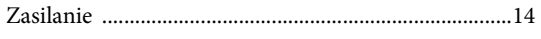

## **Informacje dla Użytkowników odnośnie do zbiórki i utylizacji starego sprzętu**

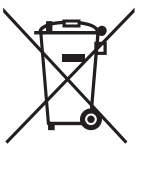

Ten symbol na sprzętach, opakowaniach i/lub dokumentach towarzyszących oznacza, że zużytego sprzętu elektrycznego i elektronicznego nie należy wyrzucać ze zwykłymi odpadami domowymi. Zgodnie z przepisami swojego kraju w celu poprawnego oczyszczania, regeneracji i przetwarzania starych sprzętów proszę oddawać je do odpowiednich punktów zbierania ww.

Prawidłowa utylizacja owych sprzętów pomaga zachowywać cenne zasoby, a także zapobiegać wszelkim potencjalnym negatywnym wpływom na zdrowie ludzi i stan środowiska, które mogłyby wyniknąć w przypadku nieprawidłowego obchodzenia się z odpadami.

W celu uzyskania dalszych informacji na temat zbiórki i przetwarzania starych sprzętów proszę skontaktować się z lokalnym samorządem miejskim, zakładem utylizacji odpadów lub punktem sprzedaży, w którym nabyto przedmioty.

#### **Dla użytkowników biznesowych w Unii Europejskiej:**

W celu wyrzucenia sprzętu elektrycznego i elektronicznego proszę skontaktować się ze swoim dealerem lub dostawcą i zasięgnąć dalszej informacji.

#### **Informacje dotyczące utylizacji w krajach poza Unią Europejską:**

Ten symbol obowiązuje tylko w Unii Europejskiej. W celu wyrzucenia tych przedmiotów proszę skontaktować się ze swoimi władzami lokalnymi lub dealerem i zapytać o prawidłową metodę utylizacji.

(weee\_eu\_pl\_02)

## **Credits and Copyrights for the pre-installed Songs**

#### **All I Want For Christmas Is You**

Words and Music by Mariah Carey and Walter Afanasieff

- Copyright © 1994 BEYONDIDOLIZATION, SONY/ATV MUSIC PUBLISHING LLC, TAMAL VISTA MUSIC, WALLYWORLD MUSIC and KOBALT MUSIC COPYRIGHTS SARL
- All Rights for BEYONDIDOLIZATION Controlled and Administered by UNIVERSAL TUNES, A Division of SONGS OF UNIVERSAL, INC.
- All Rights for SONY/ATV MUSIC PUBLISHING LLC, TAMAL VISTA MUSIC and WALLYWORLD MUSIC Administered by SONY/ATV MUSIC PUBLISHING LLC, 424 Church Street, Suite 1200, Nashville, TN 37219
- All Rights Reserved Used by Permission

#### **All The Things You Are**

Lyrics by Oscar Hammerstein II

Music by Jerome Kern

Copyright © 1939 UNIVERSAL - POLYGRAM INTERNATIONAL PUBLISHING, INC. Copyright Renewed

All Rights Reserved Used by Permission

#### **Autumn Leaves**

English lyric by Johnny Mercer French lyric by Jacques Prevert Music by Joseph Kosma © 1947, 1950 (Renewed) ENOCH ET CIE Sole Selling Agent for U.S. and Canada: MORLEY MUSIC CO., by agreement with ENOCH ET CIE

All Rights Reserved

#### **Back For Good**

Words and Music by Gary Barlow Copyright © 1995 Sony/ATV Music Publishing(UK) Limited All Rights Administered by Sony/ATV Music Publishing LLC, 424 Church Street, Suite 1200, Nashville, TN 37219 International Copyright Secured All Rights Reserved

#### **Billie Jean**

Words and Music by Michael Jackson

Copyright © 1982 Mijac Music

All Rights Administered by Sony/ATV Music Publishing LLC, 424 Church Street, Suite 1200, Nashville, TN 37219 International Copyright Secured All Rights Reserved

#### **Can't Take My Eyes Off Of You**

Words and Music by Bob Crewe and Bob Gaudio

Copyright © 1967 EMI Longitude Music and Seasons Four Music Copyright Renewed

All Rights on behalf of EMI Longitude Music Administered by Sony/ATV Music Publishing LLC, 424 Church Street, Suite 1200, Nashville, TN 37219

International Copyright Secured All Rights Reserved

#### **Candle In The Wind**

Words and Music by Elton John and Bernie Taupin Copyright © 1973 UNIVERSAL/DICK JAMES MUSIC LTD.

Copyright Renewed

- All Rights in the United States and Canada Controlled and Administered by UNIVERSAL - SONGS OF POLYGRAM INTERNATIONAL, INC.
- All Rights Reserved Used by Permission

#### **Clocks**

Words and Music by Guy Berryman, Jon Buckland, Will Champion and Chris Martin

Copyright © 2002 by Universal Music Publishing MGB Ltd.

All Rights in the United States Administered by Universal Music - MGB Songs

International Copyright Secured All Rights Reserved

#### **Dancing Queen**

Words and Music by Benny Andersson, Bjorn Ulvaeus and Stig Anderson Copyright © 1976, 1977 UNIVERSAL/UNION SONGS MUSIKFORLAG AB

Copyright Renewed

All Rights Administered by UNIVERSAL - POLYGRAM

INTERNATIONAL PUBLISHING, INC. and EMI GROVE PARK MUSIC, INC.

All Rights Reserved Used by Permission

#### **Eternal Flame**

Words and Music by Billy Steinberg, Tom Kelly and Susanna Hoffs Copyright © 1988 Sony/ATV Music Publishing LLC and Bangophile Music

- All Rights on behalf of Sony/ATV Music Publishing LLC Administered by Sony/ATV Music Publishing LLC, 424 Church Street, Suite 1200, Nashville, TN 37219
- All Rights on behalf of Bangophile Music Controlled and Administered by Songs Of Universal, Inc.

International Copyright Secured All Rights Reserved

#### **Every Breath You Take**

Music and Lyrics by Sting

Copyright © 1983 G.M. Sumner

All Rights Administered by Sony/ATV Music Publishing LLC, 424 Church Street, Suite 1200, Nashville, TN 37219

International Copyright Secured All Rights Reserved

#### **Fields Of Gold**

Music and Lyrics by Sting

Copyright © 1993 Steerpike Ltd.

All Rights Administered by Sony/ATV Music Publishing LLC, 424 Church Street, Suite 1200, Nashville, TN 37219 International Copyright Secured All Rights Reserved

#### **Final Countdown**

Words and Music by Joey Tempest Copyright © 1986 EMI Music Publishing Ltd. All Rights Administered by Sony/ATV Music Publishing LLC, 424 Church Street, Suite 1200, Nashville, TN 37219 International Copyright Secured All Rights Reserved

#### **The Girl From Ipanema (Garôta De Ipanema)**

Music by Antonio Carlos Jobim

English Words by Norman Gimbel

Original Words by Vinicius De Moraes

- Copyright © 1963 ANTONIO CARLOS JOBIM and VINICIUS DE MORAES, Brazil
- Copyright Renewed 1991 and Assigned to SONGS OF UNIVERSAL, INC. and WORDS WEST LLC
- English Words Renewed 1991 by NORMAN GIMBEL for the World and Assigned to WORDS WEST LLC (P.O. Box 15187, Beverly Hills, CA 90209 USA)
- All Rights Reserved Used by Permission

#### **Hallelujah**

Words and Music by Leonard Cohen

Copyright © 1985 Sony/ATV Music Publishing LLC

- All Rights Administered by Sony/ATV Music Publishing LLC, 424 Church Street, Suite 1200, Nashville, TN 37219
- International Copyright Secured All Rights Reserved

#### **Hey Jude**

Words and Music by John Lennon and Paul McCartney Copyright © 1968 Sony/ATV Music Publishing LLC

Copyright Renewed

All Rights Administered by Sony/ATV Music Publishing LLC, 424 Church Street, Suite 1200, Nashville, TN 37219 International Copyright Secured All Rights Reserved

#### **The House Of The Rising Sun**

Words and Music by Alan Price

Copyright © 1964 Keith Prowse Music Publishing Co., Ltd. and ole Cantaloupe Music Copyright Renewed

All Rights Administered by Sony/ATV Music Publishing LLC, 424 Church Street, Suite 1200, Nashville, TN 37219

International Copyright Secured All Rights Reserved

#### **I Will Always Love You**

Words and Music by Dolly Parton Copyright © 1973 Velvet Apple Music Copyright Renewed All Rights Administered by Sony/ATV Music Publishing LLC, 424 Church Street, Suite 1200, Nashville, TN 37219 International Copyright Secured All Rights Reserved

#### **In The Mood**

By Joe Garland

Copyright © 1939, 1960 Shapiro, Bernstein & Co., Inc., New York Copyright Renewed

International Copyright Secured All Rights Reserved Used by Permission

#### **It Must Have Been Love**

Words and Music by Per Gessle Copyright © 1990 JIMMY FUN MUSIC All Rights Administered in the United States and Canada by UNIVERSAL - SONGS OF POLYGRAM INTERNATIONAL, INC. All Rights Reserved Used by Permission

#### **Just The Way You Are**

Words and Music by Billy Joel Copyright © 1977 IMPULSIVE MUSIC Copyright Renewed All Rights Administered by ALMO MUSIC CORP. All Rights Reserved Used by Permission

#### **La Bamba**

By Richard Valenzuela

Copyright © 1959 EMI Longitude Music and Valens Heirs Designee Copyright Renewed

All Rights Administered by Sony/ATV Music Publishing LLC, 424 Church Street, Suite 1200, Nashville, TN 37219 International Copyright Secured All Rights Reserved

#### **Let It Go**

from FROZEN

Music and Lyrics by Kristen Anderson-Lopez and Robert Lopez © 2013 Wonderland Music Company, Inc. All Rights Reserved. Used by Permission.

#### **Let There Be Love**

Lyric by Ian Grant Music by Lionel Rand Copyright © 1940 Shapiro, Bernstein & Co., Inc., New York Copyright Renewed International Copyright Secured All Rights Reserved Used by Permission

#### **Moon River**

from the Paramount Picture BREAKFAST AT TIFFANY'S Words by Johnny Mercer Music by Henry Mancini Copyright © 1961 Sony/ATV Music Publishing LLC Copyright Renewed All Rights Administered by Sony/ATV Music Publishing LLC,

424 Church Street, Suite 1200, Nashville, TN 37219 International Copyright Secured All Rights Reserved

#### **Moves Like Jagger**

Words and Music by Adam Levine, Benjamin Levin, Ammar Malik and Shellback

Copyright © 2010, 2011 by Universal Music - Careers, Sudgee Music, Matza Ball Music, Where Da Kasz At, Maru Cha Cha and MXM

All Rights for Sudgee Music Administered by Universal Music - Careers All Rights for Matza Ball Music Administered by DTCM Blvd.

All Rights for Where Da Kasz At and Maru Cha Cha Administered Worldwide by Song of Kobalt Music Publishing

All Rights for MXM Administered Worldwide by Kobalt Songs Music Publishing

International Copyright Secured All Rights Reserved

#### **My Heart Will Go On (Love Theme From 'Titanic')**

from the Paramount and Twentieth Century Fox Motion Picture TITANIC

Music by James Horner

Lyric by Will Jennings

- Copyright © 1997 Sony/ATV Harmony, Sony/ATV Melody, T C F Music Publishing, Inc., Fox Film Music Corporation and Blue Sky Rider Songs
- All Rights on behalf of Sony/ATV Harmony and Sony/ATV Melody Administered by Sony/ATV Music Publishing LLC, 424 Church Street, Suite 1200, Nashville, TN 37219
- All Rights on behalf of Blue Sky Rider Songs Administered by Irving Music, Inc.

International Copyright Secured All Rights Reserved

#### **Poker Face**

Words and Music by Stefani Germanotta and RedOne

Copyright © 2008 Sony/ATV Music Publishing LLC, House Of Gaga Publishing Inc. and RedOne Productions, LLC

All Rights Administered by Sony/ATV Music Publishing LLC, 424 Church Street, Suite 1200, Nashville, TN 37219 International Copyright Secured All Rights Reserved

#### **Someone Like You**

Words and Music by Adele Adkins and Dan Wilson Copyright © 2011 MELTED STONE PUBLISHING LTD., BMG MONARCH and SUGAR LAKE MUSIC All Rights for MELTED STONE PUBLISHING LTD. in the U.S. and Canada Controlled and Administered by UNIVERSAL - SONGS OF POLYGRAM INTERNATIONAL, INC. All Rights for BMG MONARCH and SUGAR LAKE MUSIC Administered by BMG RIGHTS MANAGEMENT (US) LLC All Rights Reserved Used by Permission

#### **Spanish Eyes**

Words by Charles Singleton and Eddie Snyder Music by Bert Kaempfert Copyright © 1965 Bert Kaempfert Music Copyright Renewed All Rights Administered by Sony/ATV Music Publishing LLC, 424 Church Street, Suite 1200, Nashville, TN 37219 International Copyright Secured All Rights Reserved

#### **Unchained Melody**

Lyric by Hy Zaret Music by Alex North © 1955 (Renewed) North Melody Publishing (SESAC) and HZUM Publishing (SESAC) c/o Unchained Melody Publishing, LLC All Rights Reserved Used by Permission

#### **Up Where We Belong**

from the Paramount Picture AN OFFICER AND A GENTLEMAN Words by Will Jennings Music by Buffy Sainte-Marie and Jack Nitzsche Copyright © 1982 Sony/ATV Music Publishing LLC All Rights Administered by Sony/ATV Music Publishing LLC, 424 Church Street, Suite 1200, Nashville, TN 37219 International Copyright Secured All Rights Reserved

#### **What A Wonderful World**

Words and Music by George David Weiss and Bob Thiele

Copyright © 1967 by Range Road Music Inc., Quartet Music and Abilene Music, Inc.

Copyright Renewed

All Rights for Rang Road Music Inc. Administered by Round Hill Carlin, LLC

All Rights for Quartet Music Administered by BMG Rights Management (US) LLC

All Rights for Abilene Music, Inc. Administered Worldwide by Imagem Music LLC

International Copyright Secured All Rights Reserved Used by Permission

#### **White Christmas**

from the Motion Picture Irving Berlin's HOLIDAY INN Words and Music by Irving Berlin © Copyright 1940, 1942 by Irving Berlin Copyright Renewed International Copyright Secured All Rights Reserved

#### **Wonderful Tonight**

Words and Music by Eric Clapton Copyright © 1977 by Eric Patrick Clapton Copyright Renewed International Copyright Secured All Rights Reserved

#### **Wonderwall**

Words and Music by Noel Gallagher

Copyright © 1995 SM Music Publishing UK Limited and Oasis Music All Rights Administered by Sony/ATV Music Publishing LLC,

424 Church Street, Suite 1200, Nashville, TN 37219 International Copyright Secured All Rights Reserved

#### **You've Lost That Lovin' Feelin'**

Words and Music by Barry Mann, Cynthia Weil and Phil Spector Copyright © 1964, 1965 Screen Gems-EMI Music Inc. and Mother Bertha Music

Copyright Renewed

All Rights Administered by Sony/ATV Music Publishing LLC,

424 Church Street, Suite 1200, Nashville, TN 37219

International Copyright Secured All Rights Reserved

#### **Apache License 2.0**

Copyright (c) 2009-2018 Arm Limited. All rights reserved.

SPDX-License-Identifier: Apache-2.0

Licensed under the Apache License, Version 2.0 (the License); you may not use this file except in compliance with the License. You may obtain a copy of the License at www.apache.org/licenses/LICENSE-2.0

Unless required by applicable law or agreed to in writing, software distributed under the License is distributed on an AS IS BASIS, WITHOUT WARRANTIES OR CONDITIONS OF ANY KIND, either express or implied. See the License for the specific language governing permissions and limitations under the License.

### **Modified BSD license**

COPYRIGHT(c) 2016 STMicroelectronics

Redistribution and use in source and binary forms, with or without modification, are permitted provided that the following conditions are met:

- 1. Redistributions of source code must retain the above copyright notice, this list of conditions and the following disclaimer.
- 2. Redistributions in binary form must reproduce the above copyright notice, this list of conditions and the following disclaimer in the documentation and/or other materials provided with the distribution.
- 3. Neither the name of STMicroelectronics nor the names of its contributors may be used to endorse or promote products derived from this software without specific prior written permission.

THIS SOFTWARE IS PROVIDED BY THE COPYRIGHT HOLDERS AND CONTRIBUTORS "AS IS" AND ANY EXPRESS OR IMPLIED WARRANTIES, INCLUDING, BUT NOT LIMITED TO, THE IMPLIED WARRANTIES OF MERCHANTABILITY AND FITNESS FOR A PARTICULAR PURPOSE ARE DISCLAIMED. IN NO EVENT SHALL THE COPYRIGHT HOLDER OR CONTRIBUTORS BE LIABLE FOR<br>ANY DIRECT, INDIRECT, INCIDENTAL, SPECIAL, EXEMPLARY, OR CONSEQUENTIAL DAMAGES (INCLUDING, BUT NOT LIMITED<br>TO, PROCURE ADVISED OF THE POSSIBILITY OF SUCH DAMAGE.

# **Important Notice: Guarantee Information for customers in European Economic Area (EEA) and Switzerland**

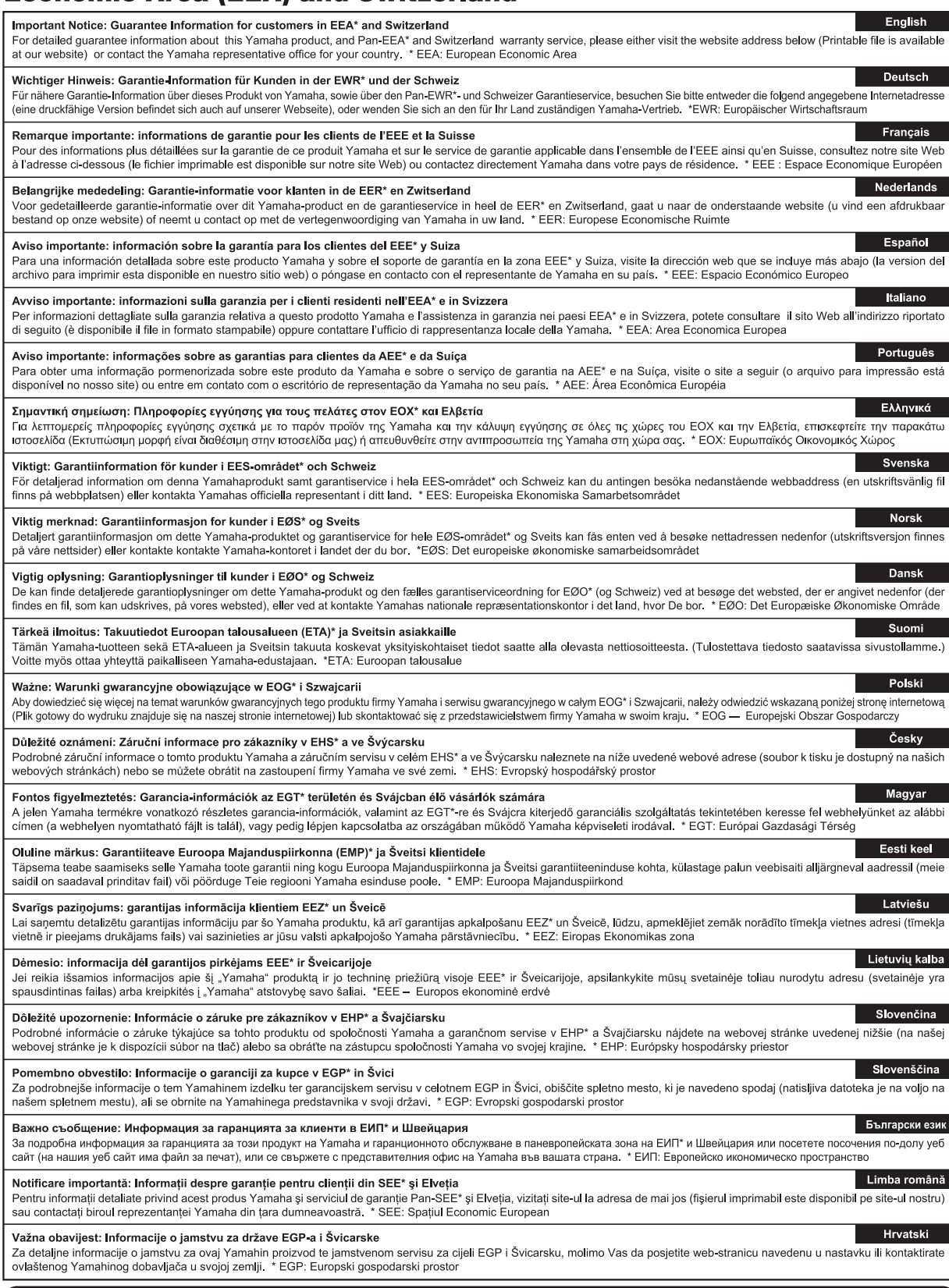

# https://europe.yamaha.com/warranty/

Aby uzyskać szczegółowe informacje na temat produktów, należy skontaktować się z najbliższym przedstawicielem firmy Yamaha lub z autoryzowanym dystrybutorem wymienionym poniżej.

Podrobnosti o produktech získáte od místního zástupce společnosti Yamaha nebo autorizovaného distributora uvedeného níže.

Podrobnosti o produktoch vám poskytne najbližší zástupca spoločnosti Yamaha alebo autorizovaný distribútor zo zoznamu nižšie.

#### **NORTH AMERICA**

#### **CANADA**

**Yamaha Canada Music Ltd.** 135 Milner Avenue, Toronto, Ontario M1S 3R1, Canada Tel: +1-416-298-1311

#### **U.S.A.**

**Yamaha Corporation of America**  6600 Orangethorpe Avenue, Buena Park, CA 90620, U.S.A. Tel: +1-714-522-9011

#### **MEXICO CENTRAL & SOUTH AMERICA**

**Yamaha de México, S.A. de C.V.** Av. Insurgentes Sur 1647 Piso 9, Col. San José Insurgentes, Delegación Benito Juárez, México, D.F., C.P. 03900, México Tel: +52-55-5804-0600

#### **BRAZIL**

**Yamaha Musical do Brasil Ltda.** Praça Professor José Lannes, 40, Cjs 21 e 22, Brooklin Paulista Novo CEP 04571-100 – São Paulo – SP, Brazil Tel: +55-11-3704-1377 **ARGENTINA**

**Yamaha Music Latin America, S.A., Sucursal Argentina** Olga Cossettini 1553, Piso 4 Norte, Madero Este-C1107CEK, Buenos Aires, Argentina Tel: +54-11-4119-7000

#### **PANAMA AND OTHER LATIN AMERICAN REGIONS/**

**CARIBBEAN REGIONS Yamaha Music Latin America, S.A.** Edificio Torre Davivienda, Piso: 20 Avenida Balboa, Marbella, Corregimiento de Bella Vista, Ciudad de Panamá, Rep. de Panamá Tel: +507-269-5311

#### **EUROPE**

**THE UNITED KINGDOM/IRELAND Yamaha Music Europe GmbH (UK)** Sherbourne Drive, Tilbrook, Milton Keynes, MK7 8BL, U.K. Tel: +44-1908-366700 **GERMANY Yamaha Music Europe GmbH** Siemensstrasse 22-34, 25462 Rellingen, Germany Tel: +49-4101-303-0 **SWITZERLAND/LIECHTENSTEIN Yamaha Music Europe GmbH, Branch Switzerland in Thalwil** Seestrasse 18a, 8800 Thalwil, Switzerland Tel: +41-44-3878080 **AUSTRIA/CROATIA/CZECH REPUBLIC/ HUNGARY/ROMANIA/SLOVAKIA/ SLOVENIA Yamaha Music Europe GmbH, Branch Austria** Schleiergasse 20, 1100 Wien, Austria Tel: +43-1-60203900 **POLAND Yamaha Music Europe Sp.z o.o. Oddział w Polsce** ul. Wielicka 52, 02-657 Warszawa, Poland Tel: +48-22-880-08-88 **BULGARIA Dinacord Bulgaria LTD.** Bul.Iskarsko Schose 7 Targowski Zentar Ewropa 1528 Sofia, Bulgaria Tel: +359-2-978-20-25 **MALTA Olimpus Music Ltd.** Valletta Road, Mosta MST9010, Malta Tel: +356-2133-2093 **NETHERLANDS/BELGIUM/ LUXEMBOURG Yamaha Music Europe, Branch Benelux** Clarissenhof 5b, 4133 AB Vianen, The Netherlands

**FRANCE**

**Yamaha Music Europe**  7 rue Ambroise Croizat, Zone d'activités de Pariest, 77183 Croissy-Beaubourg, France

Tel: +33-1-6461-4000 **ITALY**

## **Yamaha Music Europe GmbH, Branch Italy** Via Tinelli N.67/69 20855 Gerno di Lesmo (MB), Italy

 $Tel' + 39-039-9065-1$ 

**SPAIN/PORTUGAL Yamaha Music Europe GmbH Ibérica, Sucursal** 

**en España** Ctra. de la Coruña km. 17,200, 28231 Las Rozas de Madrid, Spain Tel: +34-91-639-88-88

## **GREECE**

**Philippos Nakas S.A. The Music House** 19th klm. Leof. Lavriou 190 02 Peania – Attiki, Greece Tel: +30-210-6686260

**SWEDEN**

### **Yamaha Music Europe GmbH Germany filial Scandinavia** JA Wettergrensgata 1, 400 43 Göteborg, Sweden Tel: +46-31-89-34-00

**DENMARK Yamaha Music Denmark, Fillial of Yamaha Music Europe GmbH, Tyskland** Generatorvej 8C, ST. TH., 2860 Søborg, Denmark Tel: +45-44-92-49-00 **FINLAND F-Musiikki Oy** Antaksentie 4 FI-01510 Vantaa, Finland Tel: +358 (0)96185111 **NORWAY Yamaha Music Europe GmbH Germany - Norwegian Branch** Grini Næringspark 1, 1332 Østerås, Norway Tel: +47-6716-7800 **ICELAND Hljodfaerahusid Ehf.** Sidumula 20 IS-108 Reykjavik, Iceland

Tel: +354-525-5050 **CYPRUS Nakas Music Cyprus Ltd.**

Nikis Ave 2k 1086 Nicosia Tel: + 357-22-511080 **Major Music Center** 21 Ali Riza Ave. Ortakoy P.O.Box 475 Lefkoşa, Cyprus Tel: (392) 227 9213

**RUSSIA**

**Yamaha Music (Russia) LLC.** Room 37, entrance 7, bld. 7, Kievskaya street, Moscow, 121059, Russia Tel: +7-495-626-5005

**OTHER EUROPEAN REGIONS Yamaha Music Europe GmbH** Siemensstrasse 22-34, 25462 Rellingen, Germany Tel: +49-4101-303-0

#### **AFRICA**

**Yamaha Music Gulf FZE** JAFZA-16, Office 512, P.O.Box 17328, Jebel Ali FZE, Dubai, UAE Tel: +971-4-801-1500

#### **MIDDLE EAST**

**TURKEY Yamaha Music Europe GmbH Merkezi Almanya Türkiye İstanbul Şubesi** Mor Sumbul Sokak Varyap Meridian Business 1.Blok No:1 113-114-115 Bati Atasehir Istanbul, Turkey Tel: +90-216-275-7960 **ISRAEL**

**RBX International Co., Ltd.** P.O Box 10245, Petach-Tikva, 49002 Tel: (972) 3-925-6900

#### **OTHER REGIONS**

**Yamaha Music Gulf FZE** JAFZA-16, Office 512, P.O.Box 17328, Jebel Ali FZE, Dubai, UAE Tel: +971-4-801-1500

#### **ASIA**

#### **THE PEOPLE'S REPUBLIC OF CHINA**

**Yamaha Music & Electronics (China) Co., Ltd.** 2F, Yunhedasha, 1818 Xinzha-lu, Jingan-qu, Shanghai, China Tel: +86-400-051-7700

#### **HONG KONG**

**Tom Lee Music Co., Ltd.** 11/F., Silvercord Tower 1, 30 Canton Road, Tsimshatsui, Kowloon, Hong Kong Tel: +852-2737-7688

#### **INDIA**

**Yamaha Music India Private Limited** P-401, JMD Megapolis, Sector-48, Sohna Road, Gurugram-122018, Haryana, India Tel: +91-124-485-3300

#### **INDONESIA**

**PT. Yamaha Musik Indonesia (Distributor)**  Yamaha Music Center Bldg. Jalan Jend. Gatot Subroto Kav. 4, Jakarta 12930, Indonesia Tel: +62-21-520-2577

#### **KOREA**

**Yamaha Music Korea Ltd.** 11F, Prudential Tower, 298, Gangnam-daero, Gangnam-gu, Seoul, 06253, Korea Tel: +82-2-3467-3300

#### **MALAYSIA**

**Yamaha Music (Malaysia) Sdn. Bhd.** No.8, Jalan Perbandaran, Kelana Jaya, 47301 Petaling Jaya, Selangor, Malaysia Tel: +60-3-78030900

#### **SINGAPORE Yamaha Music (Asia) Private Limited**

Block 202 Hougang Street 21, #02-00, Singapore 530202, Singapore Tel: +65-6740-9200

#### **TAIWAN**

**Yamaha Music & Electronics Taiwan Co., Ltd.** 2F., No.1, Yuandong Rd., Banqiao Dist., New Taipei City 22063, Taiwan (R.O.C.) Tel: +886-2-7741-8888

#### **THAILAND**

**Siam Music Yamaha Co., Ltd.** 3, 4, 15, 16th Fl., Siam Motors Building, 891/1 Rama 1 Road, Wangmai, Pathumwan, Bangkok 10330, Thailand

#### Tel: +66-2215-2622 **VIETNAM**

**Yamaha Music Vietnam Company Limited** 15th Floor, Nam A Bank Tower, 201-203 Cach Mang Thang Tam St., Ward 4, Dist.3, Ho Chi Minh City, Vietnam Tel: +84-28-3818-1122

**OTHER ASIAN REGIONS**  https://asia-latinamerica-mea.yamaha.com/ index.html

#### **OCEANIA**

**AUSTRALIA**

**Yamaha Music Australia Pty. Ltd.** Level 1, 80 Market Street, South Melbourne, VIC 3205 Australia Tel: +61-3-9693-5111

### **NEW ZEALAND**

**Music Works LTD** P.O.BOX 6246 Wellesley, Auckland 4680, New Zealand Tel: +64-9-634-0099

#### **REGIONS AND TRUST TERRITORIES IN PACIFIC OCEAN**

https://asia-latinamerica-mea.yamaha.com/ index.html

Tel: +31-347-358040

DMI28 **Head Office/Manufacturer: Yamaha Corporation** 10-1, Nakazawa-cho, Naka-ku, Hamamatsu, 430-8650, Japan **(For Europe) Importer: Yamaha Music Europe GmbH** Siemensstrasse 22-34, 25462 Rellingen, Germany

**Yamaha Global Site** https://www.yamaha.com/

**Yamaha Downloads** https://download.yamaha.com/

> Manual Development Group © 2020 Yamaha Corporation

> > Published 10/2020 LB-A0

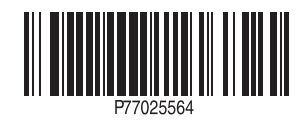